# Compaq TCP/IP Services for OpenVMS

## Installation and Configuration

Order Number: AA-LU49M-TE

#### January 2001

This manual explains how to install and configure the Compaq TCP/IP Services for OpenVMS product on your OpenVMS host.

**Revision Information:** This guide supersedes the *Digital* 

TCP/IP Services for OpenVMS

Installation and Configuration manual,

Version 5.0

**Operating Systems:** OpenVMS Alpha Versions 7.1 and

7.2 - 1

OpenVMS VAX Versions 7.1 and 7.2

**Software Version:** Compaq TCP/IP Services for OpenVMS

Version 5.1

Compaq Computer Corporation Houston, Texas

© 2001 Compaq Computer Corporation

COMPAQ, VAX, VMS, and the Compaq logo Registered in U.S. Patent and Trademark Office.

DECnet, OpenVMS, PATHWORKS, and Tru64 are registered trademarks of Compaq Information Technologies Group, L.P. in the United States and other countries.

All other product names mentioned herein may be the trademarks of their respective companies.

Confidential computer software. Valid license from Compaq required for possession, use, or copying. Consistent with FAR 12.211 and 12.212, Commercial Computer Software, Computer Software Documentation, and Technical Data for Commercial Items are licensed to the U.S. Government under vendor's standard commercial license.

Compaq shall not be liable for technical or editorial errors or omissions contained herein. The information in this document is provided "as is" without warranty of any kind and is subject to change without notice. The warranties for Compaq products are set forth in the express limited warranty statements accompanying such products. Nothing herein should be construed as constituting an additional warranty.

ZK6524

This document is available on CD-ROM.

This document was prepared using DECdocument, Version 3.3-1b.

### **Contents**

| Prepar                                                                                                    | ing to Install and Configure TCP/IP Services                                                                                                    |
|----------------------------------------------------------------------------------------------------|----------------------------------------------------------------------------------------------------|
| 1.1                                                                                                    | Understanding the Major Tasks Involved                                                                                                    |
| 1.2                                                                                                    | Preinstallation Tasks                                                                                                    |
| 1.2.1                                                                                                    | Inspecting the Distribution Kit                                                                                                    |
| 1.2.2                                                                                                    | Extracting the Release Notes                                                                                                    |
| 1.2.3                                                                                                    | Backing Up the System Disk and Upgrading OpenVMS                                                                                                    |
| 1.2.4                                                                                                    | Registering the License Product Authorization Key                                                                                                    |
| 1.2.5                                                                                                    | Checking the Disk Space                                                                                                    |
| 1.2.6                                                                                                    | Checking the Physical Memory                                                                                                    |
| 1.2.7                                                                                                    | Checking the System Parameters                                                                                                    |
| 1.2.7.1                                                                                                    | Global Pagelets and Global Sections                                                                                                    |
| 1.2.7.2                                                                                                    | Nonpaged Dynamic Pool                                                                                                    |
| 1.2.7.3                                                                                                    | Interrupt Stack Pages (VAX Only)                                                                                                    |
| 1.2.7.4                                                                                                    | System Page Table Entries Parameter (VAX Only)                                                                                                    |
| 1.2.8                                                                                                    | Assigning a User Identification Code                                                                                                    |
| 1.3                                                                                                    | Assembling Configuration Information                                                                                                    |
| Installi                                                                                                    | ng TCP/IP Services                                                                                                    |
|                                                                                                    |                                                                                                    |
|                                                                                                    | Installation Procedure                                                                                                    |
| 2.1                                                                                                    | Installation Procedure                                                                                                    |
|                                                                                                    | uring TCP/IP Services                                                                                                    |
|                                                                                                    | uring TCP/IP Services                                                                                                    |
| Config                                                                                                    |                                                                                                    |
| Config<br>3.1                                                                                                    | uring TCP/IP Services  Recommended Order for Configuring TCP/IP Services                                                                                                    |
| 3.1<br>3.2                                                                                                    | uring TCP/IP Services  Recommended Order for Configuring TCP/IP Services                                                                                                    |
| 3.1<br>3.2<br>3.3                                                                                                    | ring TCP/IP Services  Recommended Order for Configuring TCP/IP Services                                                                                                    |
| 3.1<br>3.2<br>3.3                                                                                                    | uring TCP/IP Services  Recommended Order for Configuring TCP/IP Services                                                                                                    |
| 3.1<br>3.2<br>3.3<br>3.3.1                                                                                            | Recommended Order for Configuring TCP/IP Services                                                                                                    |
| 3.1<br>3.2<br>3.3<br>3.3.1<br>3.3.2                                                                                   | Recommended Order for Configuring TCP/IP Services                                                                                                    |
| 3.1<br>3.2<br>3.3<br>3.3.1<br>3.3.2<br>3.3.3                                                                          | Recommended Order for Configuring TCP/IP Services                                                                                                    |
| 3.1<br>3.2<br>3.3<br>3.3.1<br>3.3.2<br>3.3.3<br>3.3.4                                                                 | Recommended Order for Configuring TCP/IP Services  Automatic Configuration of TCP/IP Services Using DHCP Client  Running TCPIP\$CONFIG  Converting Existing TCP/IP Services Configuration Files (Upgrade Only)  Creating New TCP/IP Services Configuration Files  Understanding the Configuration Menus  Configuring the Core Environment  Domain Configuration  Interface Configuration                                                                                                    |
| 3.1<br>3.2<br>3.3<br>3.3.1<br>3.3.2<br>3.3.3<br>3.3.4<br>3.3.4.1                                                      | Recommended Order for Configuring TCP/IP Services  Automatic Configuration of TCP/IP Services Using DHCP Client  Running TCPIP\$CONFIG  Converting Existing TCP/IP Services Configuration Files (Upgrade Only)  Creating New TCP/IP Services Configuration Files  Understanding the Configuration Menus  Configuring the Core Environment  Domain Configuration  Interface Configuration                                                                                                    |
| 3.1<br>3.2<br>3.3<br>3.3.1<br>3.3.2<br>3.3.3<br>3.3.4<br>3.3.4.1<br>3.3.4.2                                           | Recommended Order for Configuring TCP/IP Services  Automatic Configuration of TCP/IP Services Using DHCP Client  Running TCPIP\$CONFIG  Converting Existing TCP/IP Services Configuration Files (Upgrade Only)  Creating New TCP/IP Services Configuration Files  Understanding the Configuration Menus  Configuring the Core Environment  Domain Configuration                                                                                                    |
| 3.1<br>3.2<br>3.3<br>3.3.1<br>3.3.2<br>3.3.3<br>3.3.4<br>3.3.4.1<br>3.3.4.2<br>3.3.4.3                                | Recommended Order for Configuring TCP/IP Services                                                                                                    |
| 3.1<br>3.2<br>3.3<br>3.3.1<br>3.3.2<br>3.3.3<br>3.3.4<br>3.3.4.1<br>3.3.4.2<br>3.3.4.3<br>3.3.4.3                     | Recommended Order for Configuring TCP/IP Services Automatic Configuration of TCP/IP Services Using DHCP Client Running TCPIP\$CONFIG Converting Existing TCP/IP Services Configuration Files (Upgrade Only) Creating New TCP/IP Services Configuration Files Understanding the Configuration Menus Configuring the Core Environment Domain Configuration Interface Configuration Dynamic Routing Configuration BIND Resolver Configuration                                                                                                    |
| 3.1<br>3.2<br>3.3<br>3.3.1<br>3.3.2<br>3.3.3<br>3.3.4<br>3.3.4.1<br>3.3.4.2<br>3.3.4.3<br>3.3.4.4<br>3.3.4.5          | Recommended Order for Configuring TCP/IP Services Automatic Configuration of TCP/IP Services Using DHCP Client Running TCPIPSCONFIG Converting Existing TCP/IP Services Configuration Files (Upgrade Only) Creating New TCP/IP Services Configuration Files Understanding the Configuration Menus Configuring the Core Environment Domain Configuration Interface Configuration Dynamic Routing Configuration BIND Resolver Configuration Time Zone Configuration                                                                                 |
| 3.1<br>3.2<br>3.3<br>3.3.1<br>3.3.2<br>3.3.3<br>3.3.4<br>3.3.4.1<br>3.3.4.2<br>3.3.4.3<br>3.3.4.4<br>3.3.4.5<br>3.3.5 | Recommended Order for Configuring TCP/IP Services Automatic Configuration of TCP/IP Services Using DHCP Client Running TCPIP\$CONFIG Converting Existing TCP/IP Services Configuration Files (Upgrade Only) Creating New TCP/IP Services Configuration Files Understanding the Configuration Menus Configuring the Core Environment Domain Configuration Interface Configuration Dynamic Routing Configuration BIND Resolver Configuration Time Zone Configuration Configuring the Client Environment                                             |
| 3.1<br>3.2<br>3.3<br>3.3.1<br>3.3.2<br>3.3.3<br>3.3.4<br>3.3.4.1<br>3.3.4.2<br>3.3.4.3<br>3.3.4.5<br>3.3.5<br>3.3.6   | Recommended Order for Configuring TCP/IP Services Automatic Configuration of TCP/IP Services Using DHCP Client Running TCPIP\$CONFIG  Converting Existing TCP/IP Services Configuration Files (Upgrade Only)  Creating New TCP/IP Services Configuration Files Understanding the Configuration Menus Configuring the Core Environment  Domain Configuration  Interface Configuration  Dynamic Routing Configuration  BIND Resolver Configuration  Time Zone Configuration  Configuring the Client Environment  Configuring the Server Environment |

|     | 3.5    | Making Configuration Changes Take Effect                                                | 3–13 |
|-----|--------|-----------------------------------------------------------------------------------------|------|
|     | 3.5.1  | Starting TCP/IP Services Using TCPIP\$CONFIG                                            | 3–14 |
|     | 3.6    | Verifying the Configuration                                                             | 3–15 |
|     | 3.6.1  | Running the IVP from the TCPIP\$CONFIG Command Procedure                                | 3–15 |
|     | 3.6.2  | Running the IVP from the OpenVMS DCL Prompt                                             | 3–15 |
|     | 3.6.3  | Verifying the TCP/IP Services Internet Configuration                                    | 3–16 |
|     | 3.6.4  | Verifying the SNMP Configuration                                                        | 3–16 |
|     | 3.7    | Additional Configuration Tasks                                                          | 3–17 |
|     | 3.8    | Starting and Stopping TCP/IP Services                                                   | 3–18 |
|     | 3.8.1  | Automatically Starting and Stopping TCP/IP Services                                     | 3–18 |
|     | 3.8.2  | Starting and Stopping TCP/IP Services Manually                                          | 3–18 |
|     | 3.9    | Starting and Stopping Individual Services                                               | 3–19 |
|     | 3.10   | Specifying TCP/IP Services as the Transport for DECwindows                              |      |
|     |        | Applications                                                                            | 3–19 |
| Α   | Sampl  | le New TCP/IP Services Installation and Configuration                                   |      |
|     | A.1    | Sample New Installation Procedure                                                       | A-1  |
|     | A.2    | Sample New Configuration Procedure                                                      | A-2  |
| Ind | dex    |                                                                                         |      |
| Ex  | amples | <b>S</b>                                                                                |      |
|     | 2–1    | TCP/IP Services Installation: Sample POLYCENTER Software Installation Utility Procedure | 2–2  |
| Та  | bles   |                                                                                         |      |
|     | 1      | TCP/IP Services Documentation                                                           | vi   |
|     | 1–1    | Major Tasks: Installing and Configuring                                                 | 1–1  |
|     | 1–2    | Preinstallation Tasks                                                                   | 1–2  |
|     | 1–3    | Configuration Planning Worksheet                                                        | 1–7  |
|     | 3–1    | Configuring TCP/IP Services                                                             | 3–1  |
|     | -      |                                                                                         | 3–16 |
|     | 3–2    | Troubleshooting IVP Errors                                                              | 3-16 |

#### **Preface**

The Compaq TCP/IP Services for OpenVMS product is the Compaq implementation of the TCP/IP networking protocol suite and internet services for OpenVMS Alpha and OpenVMS VAX systems.

TCP/IP Services provides a comprehensive suite of functions and applications that support industry-standard protocols for heterogeneous network communications and resource sharing.

This manual explains how to install and configure the Compaq TCP/IP Services for OpenVMS (TCP/IP Services) networking software on an OpenVMS system. This manual reflects the installation and configuration procedures for Version 5.1 of the Compaq TCP/IP Services for OpenVMS product. For information about last-minute changes to these procedures, see the *Compaq TCP/IP Services for OpenVMS Release Notes*.

#### **Intended Audience**

This manual is for experienced OpenVMS and UNIX system managers and assumes a working knowledge of OpenVMS system management, TCP/IP networking, and TCP/IP terminology.

#### **Document Structure**

This manual contains three chapters and one appendix:

- Chapter 1 explains how to prepare for installing and configuring TCP/IP Services.
- Chapter 2 describes how to install TCP/IP Services on an OpenVMS system using the POLYCENTER Software Installation utility.
- Chapter 3 provides guidelines on how to configure the TCP/IP Services components and services after installation.
- Appendix A provides a sample installation and configuration script as might appear on an OpenVMS system upon which TCP/IP Services has not been installed previously. The script examples in Chapter 3 show what might be seen when you upgrade TCP/IP Services software.

### **Related Documents**

Table 1 lists the documents available with this version of TCP/IP Services.

Table 1 TCP/IP Services Documentation

| Manual                                                                               | Contents                                                                                                    |  |  |
|--------------------------------------------------------------------------------------|----------------------------------------------------------------------------------------------------|--|--|
| DIGITAL TCP/IP Services for<br>OpenVMS Concepts and Planning                         | This manual provides conceptual information about networking and the TCP/IP protocol including a description of the Compaq implementation of the Berkeley Internet Name Domain (BIND) service and the Network File System (NFS). It outlines general planning issues to consider before configuring your system to use the TCP/IP Services software. |  |  |
|                                                                                      | This manual also describes the manuals in the documentation set, provides a glossary of terms and acronyms for the TCP/IP Services software product, and documents how to contact the InterNIC Registration Service to register domains and access Requests for Comments (RFCs).                                                                     |  |  |
| Compaq TCP/IP Services for OpenVMS<br>Release Notes                                  | The release notes provide version-specific information that supersedes the information in the documentation set. The features, restrictions, and corrections in this version of the software are described in the release notes. Always read the release notes before installing the software.                                                       |  |  |
| Compaq TCP/IP Services for OpenVMS<br>Installation and Configuration                 | This manual explains how to install and configure the TCP/IP Services product.                                                                                                    |  |  |
| DIGITAL TCP/IP Services for<br>OpenVMS User's Guide                                  | This manual describes how to use the applications available with TCP/IP Services such as remote file operations, email, TELNET, TN3270, and network printing. This manual explains how to use these services to communicate with systems on private internets or on the worldwide Internet.                                                          |  |  |
| Compaq TCP/IP Services for OpenVMS<br>Management                                     | This manual describes how to configure and manage the TCP/IP Services product.                                                                                                    |  |  |
|                                                                                      | Use this manual with the Compaq TCP/IP Services for OpenVMS Management Command Reference manual.                                                                                                    |  |  |
| Compaq TCP/IP Services for OpenVMS<br>Management Command Reference                   | This manual describes the TCP/IP Services management commands.                                                                                                    |  |  |
| -                                                                                    | Use this manual with the Compaq TCP/IP Services for OpenVMS Management manual.                                                                                                    |  |  |
| Compaq TCP/IP Services for OpenVMS<br>Management Command Quick<br>Reference Card     | This reference card lists the TCP/IP management commands by component and describes the purpose of each command.                                                                                                    |  |  |
| Compaq TCP/IP Services for OpenVMS<br>UNIX Command Reference Card                    | This reference card contains information about commonly performed network management tasks and their corresponding TCP/IP management and Compaq <i>Tru64</i> UNIX command formats.                                                                                                    |  |  |
| DIGITAL TCP/IP Services for<br>OpenVMS ONC RPC Programming                           | This manual presents an overview of high-level programming using open network computing remote procedure calls (ONC RPCs). This manual also describes the RPC programming interface and how to use the RPCGEN protocol compiler to create applications.                                                                                              |  |  |
| Compaq TCP/IP Services for OpenVMS<br>Sockets API and System Services<br>Programming | This manual describes how to use the Sockets API and OpenVMS system services to develop network applications.                                                                                                    |  |  |

(continued on next page)

Table 1 (Cont.) TCP/IP Services Documentation

| Manual                                                               | Contents                                                                                                    |  |  |
|----------------------------------------------------------------------|----------------------------------------------------------------------------------------------------|--|--|
| Compaq TCP/IP Services for OpenVMS<br>SNMP Programming and Reference | This manual describes the Simple Network Management Protocol (SNMP) and the SNMP application programming interface (eSNMP). It describes the subagents provided with TCP/IP Services, utilities provided for managing subagents, and how to build your own subagents. |  |  |
| Compaq TCP/IP Services for OpenVMS<br>Tuning and Troubleshooting     | This manual provides information about how to isolate the causes of network problems and how to tune the TCP/IP Services software for the best performance.                                                                                                    |  |  |
| Compaq TCP/IP Services for OpenVMS<br>Guide to IPv6                  | This manual describes the IPv6 environment, the roles of systems in this environment, the types and function of the different IPv6 addresses, and how to configure TCP/IP Services to access the 6bone network.                                                       |  |  |

For a comprehensive overview of the TCP/IP protocol suite, you might find the book *Internetworking with TCP/IP: Principles, Protocols, and Architecture*, by Douglas Comer, useful.

#### Reader's Comments

Compaq welcomes your comments on this manual. Please send comments to either of the following addresses:

| Internet openvmsdoc@compaq.com |                                      |
|--------------------------------|--------------------------------------|
| Mail                           | Compaq Computer Corporation          |
|                                | OSSG Documentation Group, ZKO3-4/U08 |
|                                | 110 Spit Brook Rd.                   |
|                                | Nashua, NH 03062-2698                |

#### **How to Order Additional Documentation**

Visit the following World Wide Web address for information about how to order additional documentation:

http://www.openvms.compaq.com/

If you need help deciding which documentation best meets your needs, call 800-282-6672.

#### Conventions

The name TCP/IP Services means both:

- Compaq TCP/IP Services for OpenVMS Alpha
- Compaq TCP/IP Services for OpenVMS VAX

The name UNIX refers to the Compaq Tru64 UNIX operating system.

The following conventions are used in this manual. In addition, please note that all IP addresses are fictitious. The following conventions are used in this manual. In addition, please note that all IP addresses are fictitious.

Ctrl/x A sequence such as Ctrl/x indicates that you must hold down the key labeled Ctrl while you press another key or a pointing device button.

PF1 x

A sequence such as PF1 *x* indicates that you must first press and release the key labeled PF1 and then press and release another key or a pointing device button.

In examples, a key name enclosed in a box indicates that you press a key on the keyboard. (In text, a key name is not enclosed in a box.)

In the HTML version of this document, this convention appears as brackets, rather than a box.

A horizontal ellipsis in examples indicates one of the following possibilities:

- Additional optional arguments in a statement have been
- The preceding item or items can be repeated one or more
- Additional parameters, values, or other information can be entered.

A vertical ellipsis indicates the omission of items from a code example or command format; the items are omitted because they are not important to the topic being discussed.

In command format descriptions, parentheses indicate that you must enclose choices in parentheses if you specify more than

[]

In command format descriptions, brackets indicate optional choices. You can choose one or more items or no items. Do not type the brackets on the command line. However, you must include the brackets in the syntax for OpenVMS directory specifications and for a substring specification in an assignment statement.

In command format descriptions, vertical bars separate choices within brackets or braces. Within brackets, the choices are optional; within braces, at least one choice is required. Do not type the vertical bars on the command line.

{ }

In command format descriptions, braces indicate required choices; you must choose at least one of the items listed. Do not type the braces on the command line.

**bold** text

This typeface represents the introduction of a new term. It also represents the name of an argument, an attribute, or a

italic text

Italic text indicates important information, complete titles of manuals, or variables. Variables include information that varies in system output (Internal error *number*), in command lines (/PRODUCER=name), and in command parameters in text (where dd represents the predefined code for the device

UPPERCASE TEXT

Uppercase text indicates names of OpenVMS and Compaq TCP/IP Services for OpenVMS commands, options, utilities, files, directories, hosts, and users.

viii

Return

()

Monospace text

Monospace type indicates code examples and interactive screen displays.

This typeface indicates UNIX system output or user input, commands, options, files, directories, utilities, hosts, and users.

In the C programming language, this typeface identifies the following elements: keywords, the names of independently compiled external functions and files, syntax summaries, and references to variables or identifiers introduced in an example.

A hyphen at the end of a command format description, command line, or code line indicates that the command or statement continues on the following line.

ix

### Preparing to Install and Configure TCP/IP **Services**

This chapter explains how to prepare for installing and configuring Compaq TCP/IP Services for OpenVMS software.

#### 1.1 Understanding the Major Tasks Involved

Installing the TCP/IP Services software takes just a few minutes to complete. You can install the software during the OpenVMS operating system installation procedure or as a layered product.

After you install TCP/IP Services, you need to enable the components and verify the configuration through the menu-driven TCPIP\$CONFIG configuration procedure. This step may take about 15 minutes to complete.

Table 1-1 lists the major tasks involved in installing and configuring TCP/IP Services and the sections that describe these tasks.

Table 1-1 Major Tasks: Installing and Configuring

| Step | Task                                                                      | Described in         |
|------|---------------------------------------------------------------------------|----------------------|
| 1    | Prepare for installation and configuration.                               | Sections 1.2 and 1.3 |
| 2    | Shut down any previous versions of TCP/IP Services running on the system. | Section 2.1          |
| 3    | Install TCP/IP Services.                                                  | Chapter 2            |
| 4    | Configure TCP/IP Services according to your network needs.                | Chapter 3            |
| 5    | Start TCP/IP Services.                                                    | Section 3.5          |
| 6    | Verify the configuration.                                                 | Section 3.6          |
| 7    | Complete additional configuration and setup tasks, as appropriate.        | Section 3.7          |

#### 1.2 Preinstallation Tasks

Table 1–2 lists the tasks you should complete before you install TCP/IP Services on your system, and the sections that describe these tasks.

Table 1–2 Preinstallation Tasks

| Step | Task                                                        | Described in                 |
|------|-------------------------------------------------------------|------------------------------|
| 1    | Inspect the distribution kit.                               | Section 1.2.1                |
| 2    | Extract and read the TCP/IP Services release notes.         | Section 1.2.2                |
| 3    | Back up the system disk.                                    | Section 1.2.3                |
| 4    | Perform an OpenVMS operating system upgrade, if applicable. | Section 1.2.3                |
| 5    | Register the TCP/IP Services license PAK.                   | Section 1.2.4                |
| 6    | Check the disk space, memory, and system parameters.        | Sections 1.2.5 through 1.2.7 |
| 7    | Assign a user identification code (UIC), if necessary.      | Section 1.2.8                |
| 8    | Assemble information for configuration.                     | Section 1.3                  |

#### 1.2.1 Inspecting the Distribution Kit

Make sure you have a complete software distribution kit. If you have the OpenVMS consolidated distribution CD-ROM kit, check the CD master index for the kit location. If you have a magnetic tape or TK50 kit, supply the device name for the media when you issue the command to install TCP/IP Services.

Check that the kit contains everything listed on the Bill of Materials (BOM). If anything is missing or damaged, contact your Compaq representative.

#### 1.2.2 Extracting the Release Notes

The Compaq TCP/IP Services for OpenVMS Release Notes document contains important information you should know before you install the product.

To extract the release notes to a text file, enter the following POLYCENTER Software Installation utility command:

\$ PRODUCT EXTRACT RELEASE\_NOTES TCPIP/FILE=file-name.TXT

where *file-name*.TXT is the file name you give the release notes. If you do not specify a file name, the release notes are written to a file called DEFAULT.PCSI\RELEASE\_NOTES in the current directory.

#### 1.2.3 Backing Up the System Disk and Upgrading OpenVMS

Before you install TCP/IP Services, Compaq recommends that you back up the system disk using the backup procedures established at your site. After the backup operation is complete, you should upgrade the OpenVMS operating system, if applicable.

For information about backing up a system disk, see the *OpenVMS System* Manager's Manual: Essentials.

For information about how to upgrade OpenVMS, refer to the appropriate OpenVMS upgrade and installation manual.

#### 1.2.4 Registering the License Product Authorization Key

Before you install TCP/IP Services on a newly licensed node or cluster, you must register a License Product Authorization Key (PAK) using the OpenVMS License Management Facility (LMF). Without a PAK, you can use only DECwindows TCP/IP Transport software.

If you are upgrading TCP/IP Services on a node or cluster that is licensed for this software, you have already completed the License PAK registration requirements.

If you ordered the license and the media together, the PAK is included with your distribution kit. Otherwise, the PAK is shipped separately to the location specified on the license order.

If you are also installing prerequisite or optional software, review the PAK status and install the PAKs for any prerequisite or optional software before you install TCP/IP Services.

To register a license, log in to the SYSTEM account and do one of the following:

- Run the SYS\$UPDATE:VMSLICENSE.COM file and enter the data from your License PAK.
- At the DCL prompt, enter the LICENSE REGISTER command and the appropriate qualifiers.

You must register a license for each node in an OpenVMS Cluster.

For complete information about LMF, see the OpenVMS License Management Utility Manual.

#### 1.2.5 Checking the Disk Space

Make sure your system meets the following disk space requirements:

| System        | Minimum Block Size |
|---------------|--------------------|
| OpenVMS Alpha | 75,000             |
| OpenVMS VAX   | 52,000             |

The actual disk space needed varies depending on the system environment, configuration, and software options.

To find out how many free blocks exist on the system disk, enter:

\$ SHOW DEVICE SYS\$SYSDEVICE

#### 1.2.6 Checking the Physical Memory

Make sure the system meets the following physical memory requirements:

| System        | Minimum Memory |
|---------------|----------------|
| OpenVMS Alpha | 32 MB          |
| OpenVMS VAX   | 24 MB          |

To check the memory, enter:

\$ SHOW MEMORY/FULL

#### 1.2.7 Checking the System Parameters

Most systems have adequate system resources readily available to include the TCP/IP Services software. However, you should check the system parameters outlined in the following sections. Make any necessary changes to the MODPARAMS.DAT file, then run AUTOGEN, and reboot your system.

#### 1.2.7.1 Global Pagelets and Global Sections

The TCP/IP Services software requires 65 global sections and 8100 global pagelets.

To check the number of available global pagelets and global sections, enter WRITE commands with the F\$GETSYI lexical functions. The following is an example from an OpenVMS Alpha system:

```
$ WRITE SYS$OUTPUT F$GETSYI("FREE_GBLPAGES")
143576
$ WRITE SYS$OUTPUT F$GETSYI("FREE GBLSECTS")
```

To increase the global pagelets and global sections, add statements to the SYS\$SYSTEM:MODPARAMS.DAT file that increase the values of the system parameters GBLPAGES and GBLSECTIONS, as in the following example:

```
ADD GBLPAGES = 7500
ADD_GBLSECTIONS = 75
```

#### 1.2.7.2 Nonpaged Dynamic Pool

Add at least 500,000 bytes of nonpaged dynamic pool for the software, as follows:

- 1. Log in to the SYSTEM account.
- 2. Identify the amount of additional nonpaged pool your system requires. Use the estimated value of 500,000 bytes, and then increase the value depending on the maximum amount of sockets you have. For each socket, allow a value of 2,000 bytes.

| Note                                                                                                    |
|----------------------------------------------------------------------------------------------------|
| On a system that uses FDDI, the default sizes for the TCP/IP socket buffer quotas are increased automatically. This increases throughput across the FDDI for local TCP connections. |

3. Refer to the following example, and then edit MODPARAMS.DAT to reflect the appropriate value for the NPAGEDYN and NPAGEVIR parameters:

```
! Add nonpaged pool for Compag TCP/IP Services for OpenVMS.
ADD_NPAGEDYN=500000
ADD NPAGEVIR=500000
```

For more information about nonpaged dynamic pool, see the *OpenVMS System* Manager's Manual: Essentials.

#### 1.2.7.3 Interrupt Stack Pages (VAX Only)

If you are using PATHWORKS Internet Protocol (PWIP) on an OpenVMS VAX system, you should increase the number of interrupt stack pages (INTSTKPAGES) to 12 or more to help eliminate system startup warnings and crashes. For information about the PATHWORKS for OpenVMS (Advanced Server), see the PATHWORKS documentation.

To increase the number of interrupt stack pages, add a statement to the MODPARAMS.DAT file that increases the value of the INTSTKPAGES system parameter, as in the following example:

ADD\_INTSTKPAGES = 12

#### 1.2.7.4 System Page Table Entries Parameter (VAX Only)

\$ RUN SYS\$SYSTEM:SYSMAN

On VAX systems, make sure the AUTOGEN parameter SPTREQ is set to at least 6000. Run SYSMAN to check the minimum SPTREQ value as follows:

```
SYSMAN> parameter show sptreg
%SYSMAN, a USE ACTIVE has been defaulted on node VMSVAX
Node VMSVAX: Parameters in use: ACTIVE
Parameter Name Current Default Minimum Maximum Unit Dynamic
                  ______
                   8000 3900
                                  3000
                                          -1 Pages
SPTREQ
SYSMAN>
```

To modify the minimum SPTREQ, run the AUTOGEN command procedure as described in the OpenVMS System Management Utilities Reference Manual: A-L. Modify the minimum SPTREQ value as follows:

MIN SPTREO = 6000

#### 1.2.8 Assigning a User Identification Code

An OpenVMS user or group of users is identified by a unique, assigned user identification code (UIC) in the format [group, member], where group and member are numeric, alphanumeric, or alphabetic characters. For example, a UIC can be either [306,210], [GROUP1, JONES], or simply JONES. The UIC is linked to a system-defined rights database that determines user and group privileges.

The TCPIP\$CONFIG configuration procedure uses a group UIC to create accounts for components. If a user-specified UIC is not in place from a previous configuration, the octal number 3655 (the default UIC group number for service accounts) is used. If this is an initial product configuration but the procedure detects that number 3655 is in use, you are prompted for a new UIC group number when you run TCPIP\$CONFIG.

Before you assign a new group UIC, check that the number you chose is not already in use by entering the following commands:

```
$ RUN SYS$SYSTEM:AUTHORIZE
UAF> SHOW /BRIEF [your-group-number,*]
UAF> SHOW /IDENTIFIER /VALUE=UIC:[your-group-number,*]
```

To force TCPIP\$CONFIG to allow you to specify a new UIC group number, assign the value TRUE to the logical name TCPIP\$ASK\_GROUP\_UIC, as in the following example. When you configure TCP/IP Services, TCPIP\$CONFIG prompts you for the group UIC.

\$ DEFINE TCPIP\$ASK GROUP UIC TRUE

#### 1.3 Assembling Configuration Information

Use the worksheet in Table 1-3 to assemble configuration information.

If you are configuring TCP/IP Services on the system for the first time, the TCPIP\$CONFIG procedure prompts you for the information listed in Table 1–3. If you are reconfiguring after a product upgrade, the procedure uses the previous configuration information as the default for the new configuration.

For information to help you answer the questions on the configuration worksheet, see appropriate chapters in the Compaq TCP/IP Services for OpenVMS Management guide.

## Preparing to Install and Configure TCP/IP Services 1.3 Assembling Configuration Information

Table 1-3 Configuration Planning Worksheet

|                                | Question                                                                                                    | Answer |
|--------------------------------|----------------------------------------------------------------------------------------------------|--------|
| What is                        | s the system's host name (for example, MYNODE)?                                                                                                    |        |
| What is                        | s the system's Internet domain name (for example, widgets.com)?                                                                                                    |        |
| If so, th<br>and the<br>by the | plan to have your IP interface under control of the DHCP client? ne next items on this worksheet (the system's addresses and masks, e system's network interface), might be configured automatically DHCP server, in which case you do not need to specify them. Ask etwork manager for details. |        |
| What a                         | are the system's addresses and masks?1                                                                                                    |        |
| *                              | IP address (for example, 19.112.139.14)                                                                                                    |        |
| *                              | Subnet (network mask) address (for example, 255.0.0.0)                                                                                                    |        |
| *                              | Broadcast address (for example, 19.255.255.255)                                                                                                    |        |
| What is                        | s the system's network interface (for example, SE0)? <sup>1</sup>                                                                                                    |        |
|                                | s the group UIC for TCP/IP Services (see Section 1.2.8)? For e, [GROUP1,JONES].                                                                                                    |        |
| Which                          | type of routing is appropriate for the network, Static or Dynamic?                                                                                                    |        |
|                                | Static — For simple networks where routes do not change                                                                                                    |        |
|                                | If static, enter the default gateway's host name and address (for example, GATWY1; 19.112.0.65).                                                                                                    |        |
|                                | Dynamic — For complex networks where flexibility is required                                                                                                    |        |
|                                | If dynamic, you must specify either ROUTED or GATED routing.                                                                                                    |        |
| Do you                         | plan to enable the BIND resolver? If so:                                                                                                    |        |
| *                              | What is the name of the BIND server you want the resolver to use (for example, MAINSV)?                                                                                                    |        |
| *                              | What is the IP address of the BIND server (for example, 19.112.139.10)?                                                                                                    |        |
| *                              | What is the domain name (for example, mainsv.widgets.com)?                                                                                                    |        |
| Do you                         | plan to enable SNMP? If yes:                                                                                                    |        |
| *                              | Do you want to allow SNMP management clients to modify the MIBs by issuing set requests?                                                                                                    |        |

(continued on next page)

<sup>&</sup>lt;sup>1</sup>If the IP interface runs under control of the DHCP client, this information might be configured automatically. Check with your network manager. For more information, see the DHCP client documentation.

## Preparing to Install and Configure TCP/IP Services 1.3 Assembling Configuration Information

Table 1–3 (Cont.) Configuration Planning Worksheet

|   | Question                                                                                                    | Answer |
|---|----------------------------------------------------------------------------------------------------|--------|
| * | Do you want to enable authentication traps when the master agent receives an SNMP request that specifies an unauthorized community string?                                                                                                    | -      |
| * | What is the name of the system's contact person? Specify text as in the following example: Sam Spade.                                                                                                    |        |
| * | What is the location of the system? Specify one or two fields of text as in the following three examples:                                                                                                    |        |
|   | <ul><li>Falcon Building, Los Angeles</li><li>Boston, MA</li><li>Northwest</li></ul>                                                                                                    |        |
| * | Do you want to allow any network manager to remotely monitor your system? If so, you need to specify a public community name. The default is "public." Specify a string consisting of alphanumeric characters only. Do not enclose the string in quotes: the case is preserved as you enter it. Example: Rw2. |        |
| * | Do you want to provide additional community names and addresses (for implementing traps and allowing access beyond the default read-only provided by the "public" community)?                                                                                                    |        |

### **Installing TCP/IP Services**

This chapter explains how to install the Compaq TCP/IP Services for OpenVMS software as a layered product using the POLYCENTER Software Installation utility. The instructions are appropriate for an initial installation or an upgrade.

For information about how to install the product directly from the OpenVMS Alpha CD-ROM menu, refer to the OpenVMS Alpha Upgrade and Installation Manual.

For information about the POLYCENTER Software Installation utility, refer to the OpenVMS System Manager's Manual: Essentials.

#### 2.1 Installation Procedure

When you have completed the recommended preinstallation tasks outlined in Chapter 1 and have read the release notes (Section 1.2.2), you are ready to upgrade or install TCP/IP Services.

During a product upgrade, existing configuration files are preserved in case you want to use them when you configure this version of the software.

To install the TCP/IP Services software on an OpenVMS VAX or Alpha system, proceed as follows:

- 1. Log in to the SYSTEM account.
- 2. Check to make sure that other users are not logged in to the system.
- Edit the SYS\$STARTUP:SYSTARTUP\_VMS.COM file and check to see if the command @SYS\$STARTUP:UCX\$STARTUP is defined. If this command is defined, edit the line, replacing the command definition with @SYS\$STARTUP:TCPIP\$STARTUP so that the new version of the product starts automatically when the system starts up.
- 4. If a previous version of the software is installed on the system, shut it down. Enter one of the following commands:

| Software<br>Version | Use This Command                  |
|---------------------|-----------------------------------|
| Version 4.x         | @SYS\$MANAGER:UCX\$SHUTDOWN.COM   |
| Version 5.x         | @SYS\$STARTUP:TCPIP\$SHUTDOWN.COM |

Compaq recommends that you log the installation procedure. If you have DECnet configured on your system, you can create a log of the installation procedure by entering the following command and then log in to the system account again:

#### Installing TCP/IP Services 2.1 Installation Procedure

```
$ SET HOST 0/LOG=file-specification
```

where file-specification is the name of the file to which you want the log written. The log file will be written to the current directory.

6. Start the POLYCENTER Software Installation utility by entering the PRODUCT INSTALL command with the directory path appropriate for your system. For example:

```
$ PRODUCT INSTALL TCPIP /SOURCE=directory-path
```

where directory-path specifies the disk and directory name for the source drive that holds the TCP/IP Services kit. For example, /SOURCE=DKA400:[TCPIPAXP051].

If you do not specify the source qualifier, the POLYCENTER Software Installation utility searches the location defined by the logical name PCSI\$SOURCE. If not defined, the utility searches the current default directory.

The interactive installation procedure begins, and you are prompted for information.

Example 2-1 shows a sample installation on an OpenVMS Alpha system that has earlier versions of TCP/IP Services installed on it. Additional explanatory information follows each portion of the script. For a sample installation on a system on which the product has never been installed previously, see Appendix A.

The actual installation output that is displayed on your system might vary, depending on your current configuration.

| Note                                                                                                    |
|----------------------------------------------------------------------------------------------------|
| To stop the installation at any time, press Ctrl/Y. The installation procedure deletes any files that were created, then exits. |

#### Example 2-1 TCP/IP Services Installation: Sample POLYCENTER Software Installation Utility **Procedure**

```
1 - DEC AXPVMS TCPIP V5.1-0
                                    Layered Product
2 - DEC AXPVMS TCPIP V5.0-11
                                     Layered Product
3 - All products listed above
```

Choose one or more items from the menu separated by commas: 1 Return

The menu that is displayed initially includes the latest TCP/IP Services product and any versions of the product that are in place on the system. Install the latest version (option 1).

```
The following product has been selected:
   DEC AXPVMS TCPIP V5.1
                                             Layered Product
Do you want to continue? [YES] Return
```

Press Return to continue with the installation procedure.

```
Configuration phase starting ...
You will be asked to choose options, if any, for each selected product and for
any products that may be installed to satisfy software dependency requirements.
DEC AXPVMS TCPIP V5.1: Compaq TCP/IP Services for OpenVMS.
    (c) Compaq Computer Corporation 2000. All rights reserved.
   Compaq Computer Corporation
   Compaq TCP/IP Services for OpenVMS offers several license options.
Do you want the defaults for all options? [YES] Return
```

Answer YES to choose the POLYCENTER Software Installation utility defaults for the options or NO to choose other options.

Do you want to review the options? [NO] Return

Answer YES to review the POLYCENTER Software Installation utility options. In this example, the options are not reviewed.

If you select YES, the options are displayed and you are asked whether you are satisfied with the options. Press Return to accept the options as listed or answer NO to change the options.

```
Execution phase starting ...
The following product will be installed to destination:
   DEC AXPVMS TCPIP V5.1
                                         DISK$ALPHASYS:[VMS$COMMON.]
The following product will be removed from destination:
   DEC AXPVMS TCPIP V5.0-11
                                         DISK$ALPHASYS: [VMS$COMMON.]
Portion done: 0%...10%...20%...30%...40%...50%...60%...70%...80%...90%
```

The following message appears only if an earlier version of TCP/IP Services was configured on your system. A similar message, verifying the product name and version, appears if you are installing for the first time.

```
%PCSI-I-PRCOUTPUT, output from subprocess follows ...
% TCPIP-W-PCSI_INSTALL
% - BG device exists.
% To use the version of Compag TCP/IP Services that was just installed,
  system must be rebooted.
Portion done: 100%
The following product has been installed:
   DEC AXPVMS TCPIP V5.1
                                          Layered Product
The following product has been removed:
    DEC AXPVMS TCPIP V5.0-11
                                          Layered Product
DEC AXPVMS TCPIP V5.1-0: Compaq TCP/IP Services for OpenVMS.
    Check the release notes for current status of the product.
```

#### 8. After the installation completes, you can:

Read the Compaq TCP/IP Services for OpenVMS Release Notes on line or print the file from SYS\$HELP:TCPIP051.RELEASE\_NOTES.PS or SYS\$HELP:TCPIP051.RELEASE\_NOTES.TXT.

#### **Installing TCP/IP Services** 2.1 Installation Procedure

Display a list of the TCP/IP Services files that were installed. Enter the following command:

\$ PRODUCT LIST TCPIP /SOURCE=directory-path

where directory-path specifies the disk and directory name for the source drive that holds the TCP/IP Services kit (for example, /SOURCE=DKA400:[TCPIPAXP051]). If you do not specify the source qualifier, the POLYCENTER Software Installation utility searches the location defined by the logical name PCSI\$SOURCE. If not defined, the utility searches the current default directory.

9. If you had a previous version of TCP/IP Services configured on your system and the software was previously started, reboot your system for the new TCP/IP Services software to take effect. Proceed to step 11.

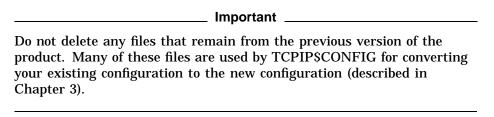

- 10. Log out of the SYSTEM account, and then log back in to the SYSTEM account to establish the TCPIP command environment.
- 11. Proceed to Chapter 3 to configure TCP/IP Services.

### **Configuring TCP/IP Services**

After you install Compaq TCP/IP Services for OpenVMS, you need to enable the components and characteristics you require for your particular system using the menu-driven TCPIP\$CONFIG procedure.

This chapter explains the TCPIP\$CONFIG menus, provides sample installation output, and summarizes additional configuration and setup tasks.

#### 3.1 Recommended Order for Configuring TCP/IP Services

Table 3-1 lists the tasks involved in configuring the TCP/IP Services components and functionality, and the sections that describe these tasks.

Table 3-1 Configuring TCP/IP Services

| Step | Task                                                                                                    | Described in  |
|------|----------------------------------------------------------------------------------------------------|---------------|
| 1    | Assemble system information to prepare for running TCPIP\$CONFIG.                                                                                           | Section 1.3   |
| 2    | Run TCPIPSCONFIG. If you have a TCP/IP Services V4. <i>x</i> configuration on your system, answer prompts to convert existing databases or create new ones. | Section 3.3   |
| 3    | If preferred, have TCP/IP Services software configured automatically by a DHCP server.                                                                      | Section 3.2   |
| 4    | Manually configure the major components and functionality using TCPIP\$CONFIG.                                                                              | Section 3.3.4 |
| 5    | Configure the optional components using TCPIP\$CONFIG, as applicable.                                                                                       | Section 3.3.7 |
| 6    | Start TCP/IP Services.                                                                                                    | Section 3.5   |
| 7    | Verify the configuration.                                                                                                    | Section 3.6   |
| 8    | Complete additional configuration tasks, as appropriate.                                                                                                    | Section 3.7   |

#### 3.2 Automatic Configuration of TCP/IP Services Using DHCP Client

TCP/IP Services Version 5.1 supports the DHCP client, which allows you to have your system configured automatically by a DHCP server. You can achieve this in one of two ways:

If TCP/IP Services has never been configured on your system, you can run the TCP/IP Services startup procedure, SYS\$MANAGER:TCPIP\$STARTUP.COM. The startup procedure detects the fact that the TCP/IP Services software has not been configured and asks whether you want the DHCP client to configure the host for you. Answer YES.

#### Configuring TCP/IP Services

#### 3.2 Automatic Configuration of TCP/IP Services Using DHCP Client

The startup procedure invokes TCPIP\$CONFIG, which sets up the environment for the DHCP client and designates any unconfigured interfaces to be under DHCP client control. The procedure enables the following set of services automatically:

- FTP client
- TELNET client
- TELNET server
- SMTP

For more information about DHCP, see the Compag TCP/IP Services for OpenVMS Management manual.

Run TCPIP\$CONFIG. Select option 2 in the Core Environment Configuration menu to configure the Internet interface, and then select option 2 from the **Interface Configuration menu:** 

Configuration options:

- 1 Configure interface manually (Current default)
- 2 Let DHCP configure interface

You can also use TCPIP\$CONFIG to configure additional services and parameters, as needed.

#### 3.3 Running TCPIP\$CONFIG

The TCPIP\$CONFIG procedure displays menus from which you do the following:

- Make selections that enable components for your system. To select the default, press the Return key.
- Start or stop TCP/IP Services software.
- Verify the configuration.

To get started, enter:

\$ @SYS\$MANAGER:TCPIP\$CONFIG

#### 3.3.1 Converting Existing TCP/IP Services Configuration Files (Upgrade Only)

If you have a TCP/IP Services for OpenVMS (UCX) configuration in place from a V4.x version of the product, and you have never configured a V5.x product on the system, the procedure begins by prompting you whether to convert the old TCP/IP Services configuration files:

```
Convert the old configuration files [Y]
```

Unless you respond NO to the prompt, the procedure converts existing configuration files to new configuration files.

If you have already configured this product, the procedure indicates that no new configuration files are being created:

```
Checking TCP/IP Services for OpenVMS configuration database files.
```

No new database files were created.

The following sample output shows the start of the TCPIP\$CONFIG procedure and a portion of the conversion of a previous configuration:

TCP/IP Network Configuration Procedure

This procedure helps you define the parameters required to run Compaq TCP/IP Services for OpenVMS on this system.

TCP/IP has been previously configured from an earlier version of this product. You can avoid a complete reconfiguration of TCP/IP by allowing this procedure to automatically convert the old configuration files. If you choose not to do this now, you will not be asked again. At the end of the conversion you will be able to further modify your configuration.

Convert the old configuration files [Y]: Return Preparing files for conversion...

UCX\$SERVICE.DAT --> TCPIP\$SERVICE.DAT
UCX\$HOST.DAT --> TCPIP\$HOST.DAT
UCX\$NETWORK.DAT --> TCPIP\$ROUTE.DAT
UCX\$ROUTE.DAT --> TCPIP\$ROUTE.DAT
UCX\$PROXY.DAT --> TCPIP\$PROXY.DAT

UCX\$CONFIGURATION.DAT --> TCPIP\$CONFIGURATION.DAT

UCX\$EXPORT.DAT --> TCPIP\$EXPORT.DAT UCX\$PRINTCAP.DAT --> TCPIP\$PRINTCAP.DAT

No new database files were created.

FTP SERVER Configuration

LPD SERVER Configuration

Service is not defined in the SYSUAF. Nonprivileged user access is not enabled.

By default, Compaq TCP/IP Services for OpenVMS configures LPD such that nonprivileged users cannot modify queue entries.

Creating TCPIP\$AUX identifier with a value of 3655

Compaq TCP/IP Services for OpenVMS supports Line Printer Daemon Protocol (see RFC 1179).

LPD requires the following:

- Name of the local queue
- Name of the remote queue
- Name of the remote host
- Spooling directory for the local queue

To add or delete printers in the TCPIP PRINTCAP database, use the \$RUN SYS\$SYSTEM:TCPIP\$LPRSETUP command.

#### 3.3.2 Creating New TCP/IP Services Configuration Files

If you do not have an existing TCP/IP Services configuration in place from a previous version of the product, the procedure begins by creating configuration database files, as shown in the following sample output:

TCP/IP Network Configuration Procedure

This procedure helps you define the parameters required to run Compaq TCP/IP Services for OpenVMS on this system.

Checking TCP/IP Services for OpenVMS configuration database files.

```
Creating SYS$COMMON:[SYSEXE]TCPIP$SERVICE.DAT
Creating SYS$COMMON:[SYSEXE]TCPIP$HOST.DAT
Creating SYS$COMMON:[SYSEXE]TCPIP$NETWORK.DAT
Creating SYS$COMMON:[SYSEXE]TCPIP$ROUTE.DAT
Creating SYS$COMMON:[SYSEXE]TCPIP$PROXY.DAT
Creating SYS$COMMON:[SYSEXE]TCPIP$CONFIGURATION.DAT
Compaq TCP/IP Services for OpenVMS requires a definition for at
least one interface. There are no interfaces defined on this
system.
```

Please select the Interface option from the Core Environment Menu.

#### 3.3.3 Understanding the Configuration Menus

After the configuration files are converted or created, the Main Configuration menu is displayed:

Compaq TCP/IP Services for OpenVMS Configuration Menu

Configuration options:

- 1 Core environment
- 2 Client components
- 3 Server components
- 4 Optional components
- Shutdown Compaq TCP/IP Services for OpenVMS
- Startup Compaq TCP/IP Services for OpenVMS
- 7 Run tests
- A Configure options 1 4
- [E] Exit configuration procedure

Enter configuration option:

#### The options are as follows:

- 1. Core environment Software associated with the Network, Internet, and Transport layers of the TCP/IP architecture (Section 3.3.4)
- 2. Client components Application software and related components (Section 3.3.5)
- 3. Server components Server software and related components (Section 3.3.6)
- 4. Optional components Software that you configure if you plan to allow anonymous FTP access, or such products as PATHWORKS for OpenVMS (Advanced Server), Advanced Server for OpenVMS, DECnet over TCP/IP, or any applications that use the Stanford Research Institute (SRI) QIO application programming interface (Section 3.3.7)
- Shutdown Compaq TCP/IP Services for OpenVMS
- Startup Compaq TCP/IP Services for OpenVMS (Section 3.5.1)
- 7. Run tests (Section 3.6)

If you do not have experience with the TCP/IP Services product, you should use the configuration menus. However, if you have experience configuring the software and want to bypass the menus, you can add one or more command parameters when you run TCPIP\$CONFIG. For information about the command parameters, see Section 3.4.

#### 3.3.4 Configuring the Core Environment

From the Core Environment Configuration menu, enter option A to configure all the core environment components. Alternatively, you can configure one option at a time. The sample output in the following sections show the progression of the procedure when you choose to configure all components.

If you select option A from the Main Configuration menu, the Core Environment Configuration menu is displayed first. You can enter option A to configure all the core environment components. You are required to configure the Domain, Interfaces, and Routing options; the BIND Resolver and Time Zone are optional.

| <br>Note |
|----------|
|          |

Use the Interfaces menu (option 2) to set up an interface under control of the DHCP client. If you mark a DHCP client interface as primary, you might not need to set up the other Core Environment components. Ask your network manager whether these components are configured by DHCP. For more information, see the DHCP client documentation.

Compaq TCP/IP Services for OpenVMS Core Environment Configuration Menu Configuration options:

1 - Domain

2 - Interfaces

3 - Routing

4 - BIND Resolver

5 - Time Zone

A - Configure options 1 - 5

[E] - Exit menu

Enter configuration option: A Return

The following sections include sample output for the core environment components. The samples reflect a TCP/IP Services product configuration for a system on which other TCP/IP Services configurations are in place. The output varies for a new TCP/IP Services installation (see Appendix A).

Enter your responses to the menu questions using the information from your configuration planning worksheet (Section 1.3).

#### 3.3.4.1 Domain Configuration

The following is a sample output for configuring the domain:

DOMAIN Configuration

Enter Internet domain [budget.acme.com]: widgets.com |Return|

#### 3.3.4.2 Interface Configuration

The following is a sample output for configuring the Internet interface:

```
INTERFACE Configuration
      The Ethernet device(s) on your system are: EWAO:
      Start of configuration questions for Internet interface WEO.
      WEO is the Ethernet device EWAO:
Interface: WEO
 Flags:
  Receive buffer: 0
    Compaq TCP/IP Services for OpenVMS Interface WEO Reconfiguration
    Menu
    Reconfiguration options:
         1 - Configure interface manually (Current default)
         2 - Let DHCP configure interface
        [E] - Exit menu (Do not reconfigure interface WE0)
Enter configuration option: Return
```

In this example, no changes are made to the interface.

#### 3.3.4.3 Dynamic Routing Configuration

The following is a sample output for configuring dynamic routing:

DYNAMIC ROUTING Configuration

Dynamic routing has not been configured.

You may configure dynamic ROUTED or GATED routing. You cannot enable both at the same time. If you want to change from one to the other, you must disable the current routing first, then enable the desired routing.

If you enable dynamic ROUTED routing, this host will use the Routing Information Protocol (RIP) - Version 1 to listen for all dynamic routing information coming from other hosts to update its internal routing tables. It will also supply its own Internet addresses to routing requests made from remote hosts.

If you enable dynamic GATED routing, you will be able to configure this host to use any combination of the following routing protocols to exchange dynamic routing information with other hosts on the network:

Routing Information Protocol (RIP) - Version 1 & 2 Router Discovery Protocol (RDISC) Open Shortest Path First (OSPF) Exterior Gateway Protocol (EGP) Border Gateway Protocol (BGP-4) Static routes

- \* Do you want to configure dynamic ROUTED or GATED routing [NO]: YES Return
- \* Do you want to enable GATED routing configuration [NO]: Return

ROUTED option

If you enable the 'supply' option of dynamic routing, this host will supply dynamic routing information to other hosts on the network whether it is acting as an internetwork gateway or not.

\* Do you want this host to supply its dynamic routing information [NO]: Return

#### 3.3.4.4 BIND Resolver Configuration

The following is a sample output for configuring the BIND resolver:

A BIND resolver has already been configured.

BIND Resolver Configuration

Transport: UDP

Domain: budget.acme.com

Retry: 4

Timeout:

Servers: island.budget.acme.com No values defined

\* Do you want to reconfigure BIND [NO]: Return

In this example, no changes are made to the BIND resolver.

#### 3.3.4.5 Time Zone Configuration

The following is a sample output for configuring the time zone:

```
TIME ZONE Configuration
 TCPIP uses timezone information provided by the OpenVMS Operating
 System. No additional timezone configuration is needed for TCPIP
 when the operating system is configured correctly.
 This section verifies the current OpenVMS timezone configuration.
 A warning message (TCPIP-W-) indicates that corrective action should
 be taken. TCPIP will appear to operate but components may display
 either the wrong time or a time inconsistent with other applications.
%TCPIP-I-INFO, Logical name SYS$TIMEZONE RULE found.
-TCPIP-I-INFO, Software for automatic Summer/Winter time (TDF) change
-TCPIP-I-INFO, is present.
-TCPIP-I-INFO, Further action to ensure TDF change is not necessary.
%TCPIP-I-NORMAL, timezone information verified
Press Return to continue ...
```

#### 3.3.5 Configuring the Client Environment

After the core environment is configured, the procedure returns to the Core Environment menu. Enter option E to exit. If you selected option A in the Main Configuration menu, the Client Components Configuration menu is displayed next.

Compag TCP/IP Services for OpenVMS Client Components Configuration Menu Configuration options:

```
1 - FTP Enabled Stopped
2 - NFS Client Enabled Stopped
3 - REXEC and RSH Enabled Stopped
4 - RLOGIN Enabled Stopped
5 - SMTP Enabled Stopped
6 - TELNET Enabled Stopped
7 - DHCP Disabled Stopped
8 - Telnetsym Disabled Stopped
```

A - Configure options 1 - 8

[E] - Exit menu

Note that the sample Client Components Configuration menu shows most components enabled and all of them stopped. Components are enabled if they have been enabled in the TCP/IP Services configuration database (TCPIP\$CONFIGURATION.DAT). The enabled services are started the next time TCP/IP Services is started. You can also start (or stop) a specific component, without having to restart TCP/IP Services, by selecting the "Start service" option from that component's configuration menu. In addition, you can use command procedures to start or stop a specific component, as explained in Section 3.9.

The initial status of the components depends on whether you have other TCP/IP Services installations in place on the system, and whether the software or individual components have been started. On a new system, all the components would be disabled (the default). The status of components is also affected by the selections you made from the Core Environment menu.

To minimize resource consumption, enable and start only those components that you are sure to use. Disable those you do not plan to use.

You can enter option A to configure all the client components.

The following is an example of the output for configuring an FTP client. The configuration output for other clients might vary. Note that after you configure a client (such as FTP) that has an associated server, the configuration prompts you about whether to configure the corresponding server.

```
Enter configuration option: 1 Return
FTP CLIENT Configuration
Service is enabled on specific node.
Service is stopped.
         FTP CLIENT configuration options:
                 1 - Disable service on this node
                 2 - Start service on this node
                [E] - Exit FTP CLIENT configuration
Enter configuration option: 1 Return
The FTP SERVER is enabled.
* Do you want to configure the FTP SERVER [NO] ? Return
```

In the preceding example, the FTP client was originally enabled, and you selected option 1 to disable it. The following example shows the configuration output that might be seen if you want to enable an FTP client that had been disabled.

```
FTP CLIENT Configuration
Service is not enabled.
Service is stopped.
       FTP CLIENT configuration options:
                 1 - Enable service on this node
                 2 - Enable & Start service on this node
                [E] - Exit FTP_CLIENT configuration
Enter configuration option: 2 Return
```

In this example, as with the previous one, the TCP/IP Services software has already been started, so you have the choice of starting the client as well as enabling it. If you select option 1, the FTP service will be enabled and FTP will start the next time the TCP/IP Services is started. If you select option 2, the FTP service will be started immediately and then every time the TCP/IP kernel is started.

If the TCP/IP Services software had not already been started, then the FTP Client Components Configuration menu would only give you the option of enabling the component, as in the following example:

```
1 - Enable service on this node
[E] - Exit FTP CLIENT configuration
```

#### 3.3.6 Configuring the Server Environment

If you selected option A from the Main Configuration menu, the Server Components menu is displayed after you exit the Client Components Configuration menu.

Compaq TCP/IP Services for OpenVMS Server Components Configuration Menu Configuration options:

```
1 - BIND Disabled Stopped 11 - NTP Enabled Stopped 2 - BOOTP Disabled Stopped 12 - PC-NFS Enabled Stopped 3 - DHCP Disabled Stopped 13 - POP Enabled Stopped 4 - FINGER Enabled Stopped 14 - PORTMAPPER Enabled Stopped 5 - FTP Enabled Stopped 15 - RLOGIN Enabled Stopped 6 - LBROKER Enabled Stopped 16 - RMT Enabled Stopped 7 - LPR/LPD Enabled Stopped 17 - SNMP Enabled Stopped 8 - METRIC Enabled Stopped 18 - TELNET Enabled Stopped 9 - NFS Enabled Stopped 19 - TFTP Enabled Stopped 10 - LOCKD/STATD Disabled Stopped 20 - XDM Disabled Stopped
```

A - Configure options 1 - 20

[E] - Exit menu

Enter configuration option:

Components are enabled if they have been added to the TCP/IP Services configuration database (TCPIP\$CONFIGURATION.DAT), and they are started the next time TCP/IP Services is started. You can also start (or stop) a specific component, without having to restart TCP/IP Services, by selecting the "Start service" option from that component's configuration menu. In addition, you can use command procedures to start or stop a specific component, as explained in Section 3.9.

The initial status of the components depends on whether you have other TCP/IP Services installations in place on the system, and whether the software or individual components have been started. To minimize resource consumption, enable and start the specific server components you plan to use, and disable those you do not plan to use. You can enter option A to configure all the server components.

For server components that have associated client components (such as the FTP server and client), when you configure the server component, you will be prompted about whether you want to configure the corresponding client component.

The following is an example of an XDM server configuration output. The configuration displays for other server components might vary.

| Enter configuration option: 20 Return                                                                                                |  |  |  |
|----------------------------------------------------------------------------------------------------|--|--|--|
| XDM Configuration                                                                                                    |  |  |  |
| Service is defined in the SYSUAF. Service is not defined in the TCPIP\$SERVICE database. Service is not enabled. Service is stopped. |  |  |  |
| XDM configuration options:                                                                                                    |  |  |  |
| 1 - Enable service on this node                                                                                                    |  |  |  |
| [E] - Exit XDM configuration                                                                                                    |  |  |  |
| Enter configuration option:                                                                                                    |  |  |  |
| Note                                                                                                    |  |  |  |

XDM requires the following DECwindows components to be installed:

- SYS\$COMMON:[SYSLIB]DECW\$XLIBSHR.EXE
- SYS\$COMMON:[SYSLIB]DECW\$XTLIBSHRR5.EXE
- SYS\$COMMON:[SYSLIB]DECW\$TRANSPORT\_COMMON.EXE (VAX only)

The TCPIP\$CONFIG procedure checks that these components are installed. If they are not found, TCPIP\$CONFIG notifies you and gives you the option of configuring XDM, assuming you will install the DECwindows components later before attempting to activate XDM. The notification and prompt are displayed as follows:

```
XDM requires DECwindows components that are not installed. Attempts to activate XDM will fail.

Type C to continue with XDM configuration, or E to exit [ E ]:
```

After you configure the server components, press Return to go to the Main Configuration menu. If you entered option A in the Main Configuration menu, the Optional Components Configuration menu is displayed next.

#### 3.3.7 Configuring the Optional Components

You may need to configure optional product components if you plan to do one or more of the following:

- Run the PATHWORKS for OpenVMS (Advanced Server), the Advanced Server for OpenVMS, or DECnet over TCP/IP.
- Run or develop applications that use the Stanford Research Institute's (SRI) QIO application programming interface (API).
- · Allow anonymous FTP access.

To configure the optional components, enter option 4 from the Main Configuration menu. The Optional Components Configuration menu displays the following menu options:

```
Compag TCP/IP Services for OpenVMS Optional Components Configuration
Menu
Configuration options:
        1 - Configure PWIP Driver (for DECnet-Plus and PATHWORKS)
        2 - Configure SRI QIO Interface (INET Driver)
        3 - Set up Anonymous FTP Account and Directories
       A - Configure options 1 - 3
       [E] - Exit menu
```

Enter configuration option:

Enter the options that are appropriate for your system: the PWIP Driver, the SRI QIO Interface, or Anonymous FTP Accounts and Directories.

- If you want to run PATHWORKS for OpenVMS (Advanced Server), Advanced Server for OpenVMS, or DECnet over TCP/IP, configure the PWIP driver by entering option 1. In addition, refer to the appropriate documentation for the layered product.
- If you run or develop applications that use the SRI QIO API, enter option 2.
- If you want to allow anonymous FTP access, enter option 3 to set up an anonymous FTP account and directories. Make sure you obtain the necessary user information code (UIC) (see Section 1.2.8) and determine guest user privileges.

The following shows the output when configuring the PWIP driver:

```
Enter configuration option: 1 Return
TCPIP Transport for DECnet and Pathworks Service Configuration
Service is enabled on specific node.
Service is stopped.
TCPIP Transport for DECnet and Pathworks Service configuration options:
   1 - Disable service on this node
   [E] - Exit PWIP_DRIVER configuration
Enter configuration option:
```

#### 3.4 Using TCPIP\$CONFIG Option Commands to Bypass **TCPIP\$CONFIG Menus**

If you are an experienced TCP/IP Services user, you may want to bypass the configuration menus to enable or disable functionality, as follows:

- 1. Log in to the SYSTEM account.
- 2. Run the TCPIP\$CONFIG command procedure and include appropriate options and keywords in the command line, as shown:

```
@SYS$MANAGER:TCPIP$CONFIG [option] {DISABLE | ENABLE} [CLUSTER]
```

where *option* can be one of the options described in the following table. The table also describes the function of the DISABLE, ENABLE, and CLUSTER keywords.

## Configuring TCP/IP Services 3.4 Using TCPIP\$CONFIG Option Commands to Bypass TCPIP\$CONFIG Menus

| Option                                     | Description                                                                                                    |  |  |  |
|--------------------------------------------|----------------------------------------------------------------------------------------------------|--|--|--|
| ALL                                        | Configures the core environment and all client and server components.                                                                                                    |  |  |  |
| CLIENT                                     | Configures all client components and related software.                                                                                                    |  |  |  |
| MINIMUM                                    | Configures the domain, Internet interfaces, remote login, FTP client, FTP server, TELNET client, and TELNET server Prompts you for optional components.                                                  |  |  |  |
| SERVER                                     | Configures all server components and related software.                                                                                                    |  |  |  |
| WORKSTATION                                | Configures the BIND resolver, the domain, dynamic routing, Internet interfaces, time zone, remote login, remote shell, remote executive, FTP client, FTP server, TELNET client, TELNET server, and SMTP. |  |  |  |
| Keyword                                    | Description                                                                                                    |  |  |  |
| CLUSTER                                    | Configures all specified components clusterwide (except for<br>the BIND server and SMTP, which you cannot configure<br>clusterwide).                                                                     |  |  |  |
| ENABLE                                     | Enables the specified components.                                                                                                    |  |  |  |
| DISABLE Disables the specified components. |                                                                                                    |  |  |  |

For example, the following command enables the client components for the entire cluster:

| т . | 0.0 - 0.7 - 1 1 | <br> |        |  |  |
|-----|-----------------|------|--------|--|--|
|     |                 |      |        |  |  |
|     |                 |      |        |  |  |
|     |                 |      |        |  |  |
|     |                 |      | Note _ |  |  |
|     |                 |      | AOLE — |  |  |

\$ @SYS\$MANAGER:TCPIP\$CONFIG CLIENT ENABLE CLUSTER

The procedure implements two levels of enabling and disabling: clusterwide and single node (except for SMTP, which is configured and enabled as node specific only).

#### 3.5 Making Configuration Changes Take Effect

Whenever you configure the core TCP/IP Services software (the core environment), you must then start (or restart) TCP/IP Services to make the changes take effect. Do this before you run tests or customize the environment. Start TCP/IP Services from TCPIP\$CONFIG by following the procedure described in Section 3.5.1.

If you made changes to the client, server, or optional components only (that is, not to the core environment), you do not have to restart TCP/IP Services: you can restart the affected components individually to initialize the changes, by selecting the "Start service" option in the affected component's configuration menu. Alternatively, you can use each component's startup command procedure, as described in Section 3.9.

You can have the TCP/IP Services software started automatically each time the OpenVMS operating system is rebooted, or you can restart the software manually, as explained in Section 3.8.

#### 3.5.1 Starting TCP/IP Services Using TCPIP\$CONFIG

After configuring the core environment, start TCP/IP Services on your system by selecting option 6 (Startup Compaq TCP/IP Services for OpenVMS) from the Main Configuration menu, as in the following example:

Compaq TCP/IP Services for OpenVMS Configuration Menu Configuration options: 1 - Core environment 2 - Client components 3 - Server components 4 - Optional components 5 - Shutdown Compaq TCP/IP Services for OpenVMS 6 - Startup Compaq TCP/IP Services for OpenVMS 7 - Run tests A - Configure options 1 - 4 [E] - Exit configuration procedure Enter configuration option: 6 Begin Startup... %TCPIP-I-INFO, TCP/IP Services startup beginning at 5-DEC-2000 15:27:08.34 %TCPIP-I-NORMAL, timezone information verified %RUN-S-PROC\_ID, identification of created process is 00000D42 %TCPIP-I-SETLOCAL, setting domain and/or local host %TCPIP-I-STARTCOMM, starting communication %TCPIP-I-SETPROTP, setting protocol parameters %TCPIP-I-DEFINTE, defining interfaces %TCPIP-I-STARTNAME, starting name service %TCPIP-S-STARTDONE, TCP/IP Kernel startup completed %TCPIP-I-LOADSERV, loading TCPIP server proxy information %TCPIP-I-SERVLOADED, auxiliary server loaded with 0 proxy records -TCPIP-I-SERVSKIP, skipped 0 communication proxy records -TCPIP-I-SERVTOTAL, total of 6 proxy records read %TCPIP-S-STARTDONE, TCPIP\$PROXY startup completed %TCPIP-S-STARTDONE, TCPIP\$PORTMAPPER startup completed %TCPIP-S-STARTDONE, TCPIP\$FINGER startup completed %TCPIP-S-STARTDONE, TCPIP\$FTP startup completed %TCPIP-S-STARTDONE, TCPIP\$FTP\_CLIENT startup completed %TCPIP-S-STARTDONE, TCPIP\$LBROKER startup completed %TCPIP-S-STARTDONE, TCPIP\$LOCKD startup completed %TCPIP-S-STARTDONE, TCPIP\$LPD startup completed %TCPIP-S-STARTDONE, TCPIP\$LPD\_CLIENT startup completed %TCPIP-S-STARTDONE, TCPIP\$METRIC startup completed %TCPIP-S-STARTDONE, TCPIP\$NFS startup completed %TCPIP-S-STARTDONE, TCPIP\$NFS\_CLIENT startup completed %TCPIP-S-STARTDONE, TCPIP\$NTP startup completed %TCPIP-S-STARTDONE, TCPIP\$PCNFS startup completed %TCPIP-S-STARTDONE, TCPIP\$POP startup completed %RUN-S-PROC\_ID, identification of created process is 00000C4E %TCPIP-S-STARTDONE, TCPIP\$PWIP\_DRIVER startup completed %TCPIP-S-STARTDONE, TCPIP\$REXEC startup completed %TCPIP-S-STARTDONE, TCPIP\$RLOGIN startup completed %TCPIP-S-STARTDONE, TCPIP\$RMT startup completed %TCPIP-S-STARTDONE, TCPIP\$RSH startup completed %TCPIP-S-STARTDONE, TCPIP\$SMTP startup completed %TCPIP-S-STARTDONE, TCPIP\$SNMP startup completed %TCPIP-S-STARTDONE, TCPIP\$STATD startup completed TCPIP-S-STARTDONE, TCPIP\$TELNET startup completedTCPIP-S-STARTDONE, TCPIP\$TELNETSYM startup completed%TCPIP-S-STARTDONE, TCPIP\$TFTP startup completed

## Configuring TCP/IP Services 3.5 Making Configuration Changes Take Effect

```
%TCPIP-S-STARTDONE, TCPIP$XDM startup completed
%TCPIP-S-STARTDONE, TCP/IP Services startup completed at 5-DEC-2000 15:27:50.47
Startup request completed.
Press Return to continue ...
```

### 3.6 Verifying the Configuration

You can verify the configuration by running the installation verification procedure (IVP).

You should run the IVP if the following apply:

- You loaded the Product Authorization Key (PAK), and you want to verify that the lower-layer software and the Portmapper service are installed correctly.
- You did not load the PAK, but you want to verify that TCP/IP Services is installed correctly for DECwindows to display the TCP/IP Services applications.
- You require the software to transfer device socket packets that continuously vary in size between a sender and a receiver.
- You need to test the Portmapper service with a pair of client/server programs. The IVP reports the time it took to run the test to SYS\$OUTPUT.
- · You need to test your SNMP service.

Before you run the IVP, make sure TCP/IP Services has started and you have SYSPRV, OPER, NETMBX, and TMPMBX privileges.

You can run the IVP from the TCPIP\$CONFIG configuration procedure or by command line at the OpenVMS DCL prompt. When you run the IVP from TCPIP\$CONFIG, you have the option of running an additional test that verifies the SNMP configuration.

#### 3.6.1 Running the IVP from the TCPIP\$CONFIG Command Procedure

In the TCP/IP Services for OpenVMS Main Configuration menu, select option 7 (Run tests). The Test menu appears, as in the following example:

```
Compaq TCP/IP Services for OpenVMS TEST Menu
Test options:

1 - Internet IVP
2 - SNMP IVP

A - Tests 1 - 2
[E] - Exit menu
```

Enter test option:

Select the appropriate option for the test you want to perform.

### 3.6.2 Running the IVP from the OpenVMS DCL Prompt

To run the IVP at the DCL prompt, any time after exiting the configuration procedure, enter the following command. This procedure performs the same test as option 1 of the TCPIP\$CONFIG Test menu (Internet IVP).

```
$ @SYS$TEST:TCPIP$IVP
```

#### 3.6.3 Verifying the TCP/IP Services Internet Configuration

When you select option 1 or A from the TCPIP\$CONFIG Test menu, or run the TCPIP\$IVP command procedure at the command line, the IVP tests the basic TCP/IP Services for OpenVMS software configuration, as in the following example. Here, the test completes successfully.

```
Enter test option: 1 Return

%%% TCPIP IVP: started %%%

UDP/IP test started at 31-MAR-2000 16:13:03.02

UDP/IP test ended at 31-MAR-2000 16:13:03.69

UDP/IP transferred successfully in 0 seconds 4198400 bytes

TCP/IP test started at 31-MAR-2000 16:13:04.20

TCP/IP test ended at 31-MAR-2000 16:13:41.21

TCP/IP transferred successfully in 37 seconds 4198400 bytes

RAW_IP test started at 31-MAR-2000 16:13:41.71

RAW_IP test ended at 31-MAR-2000 16:13:41.79

RAW_IP transferred successfully in 0 seconds 251000 bytes

%%% TCPIP IVP: completed successfully %%%

IVP request completed.

Press Return to continue ...
```

If the IVP does not complete successfully, the procedure displays error messages. All IVP errors use the same format as OpenVMS system messages. For example:

%TCPIP-E-IDENT, explanation of error.

Table 3–2 lists some common problems that cause IVP error messages. If the recommended action does not correct the problem, contact your Compaq support representative.

Table 3-2 Troubleshooting IVP Errors

| Problem                               | Corrective Action  Shut down TCP/IP Services and rerun the configuration procedure.                      |  |  |
|---------------------------------------|----------------------------------------------------------------------------------------------------|--|--|
| Network configuration is incorrect.   |                                                                                                    |  |  |
| Startup fails.                        | Check the system parameters in the MODPARAMS.DAT file and adjust them if necessary. (See Section 1.2.7.) |  |  |
|                                       | Shut down and restart TCP/IP Services.                                                                   |  |  |
| Installation kit is defective.        | Request a replacement kit.                                                                               |  |  |
| IVP fails because the PAK is missing. | Register a Compaq TCP/IP Services for OpenVN PAK.                                                        |  |  |

#### 3.6.4 Verifying the SNMP Configuration

If you select option 2 or A from the TCPIP\$CONFIG Test menu, the IVP tests the SNMP service, as in the following example:

```
Begin SNMP IVP...
```

The SNMP IVP requires that TCPIP/IP Services be running. It performs the following startups and shutdowns on the SNMP service only (other TCP/IP services are not affected):

```
- If SNMP is running, shuts down SNMP before initial configuration
- Starts SNMP and runs tests
- Shuts down SNMP and restores initial configuration
- Before exiting, starts SNMP
Shutting down the SNMP service... done.
Creating temporary read/write community SNMPIVP_6520.
Enabling SET operations.
Starting up the SNMP service... done.
      Saving sysContact: Ralph Nickleby
 Setting sysContact to: Julius Caesar
  Retrieved sysContact: Julius Caesar
(Retrieved value matches SET value.)
Restoring sysContact to: Ralph Nickleby
    Saving snmpEnableAuthenTraps: 1 (enabled)
Setting snmpEnableAuthenTraps to: 2 (disabled)
Retrieved snmpEnableAuthenTraps: 2 (disabled)
(Retrieved value matches SET value.)
Restoring snmpEnableAuthenTraps: 1 (enabled)
Disabling SET operations.
Deleting temporary read/write community SNMPIVP_6520.
Shutting down and restarting the SNMP service...
Shutting down the SNMP service... done.
Starting up the SNMP service... done.
SNMP IVP request completed.
Press Return to continue ...
              If one of the SNMP tests fails, you will see messages such as the following:
SNMPIVP: unexpected text in response to SNMP request:
"No reply."
See file SYS$SYSDEVICE:[TCPIP$SNMP]TCPIP$SNMP_REQUEST.DAT for more
details.
Verify that SNMP trace is not enabled.
sysContact could not be retrieved. Status = 0
The SNMP IVP has NOT completed successfully.
```

In this case, the error could indicate that not all SNMP components have started, or that SNMP tracing is enabled and needs to be disabled. For information about SNMP trace, see the *Compaq TCP/IP Services for OpenVMS Management* guide.

## 3.7 Additional Configuration Tasks

After you run TCPIP\$CONFIG and enable the functionality and components appropriate for your network, you need to complete additional configuration tasks to enable access to product applications. TCP/IP Services provides a management command interface and logical names you can use to modify or customize the software for your environment.

The additional configuration tasks include:

- Populating databases (for example, for BIND and DHCP)
- Setting up user accounts
- Setting up communication and NFS proxies
- Defining print queues

#### Configuring TCP/IP Services 3.7 Additional Configuration Tasks

- Setting up, exporting, and maintaining file systems
- Tuning the system for optimum performance

Many of the services require additional configuration or optimization. For more information about the additional configuration tasks and how each service can be further configured, refer to the Compaq TCP/IP Services for OpenVMS Management guide.

### 3.8 Starting and Stopping TCP/IP Services

You can use commands in your OpenVMS startup file to have TCP/IP Services started and stopped automatically when the OpenVMS system starts up or shuts down, as explained in Section 3.8.1. These commands start and stop all the TCP/IP Services components installed on your system. Alternatively, you can start and stop individual TCP/IP Services client or server components without affecting the other TCP/IP Services components currently running. For information about starting and stopping individual components, see Section 3.9.

If necessary, you can start and stop TCP/IP Services manually, as explained in Section 3.8.2.

#### 3.8.1 Automatically Starting and Stopping TCP/IP Services

To allow TCP/IP Services software to start automatically when the system starts up and to stop automatically when the system shuts down, edit the SYS\$COMMON:[SYSMGR]SYSTARTUP\_VMS.COM file and include the following command:

```
@SYS$STARTUP:TCPIP$STARTUP
```

If your system had earlier versions of TCP/IP Services, UCX\$STARTUP.COM and UCX\$SHUTDOWN.COM files might be present. These are no longer applicable; delete any definition of them from SYS\$MANAGER:SYSTARTUP\_VMS.COM.

For TCP/IP Services to start after you log in to your OpenVMS account, the OpenVMS systemwide login procedure (typically SYS\$MANAGER:SYLOGIN.COM) must have world read and execute protections (W:RE).

To display the current protections, enter the following command:

```
$ DIR/PROTECTION SYS$MANAGER:SYLOGIN.COM
```

The protections are displayed for four groups, each separated by a comma, such as (RWED,RWED,WRE,RE). The protections for the World group are the last ones in the series (in this example, RE). If the protections are not RE, enter:

```
$ SET PROTECTION=(W:RE) SYS$MANAGER:SYLOGIN.COM
```

#### 3.8.2 Starting and Stopping TCP/IP Services Manually

To start TCP/IP Services manually, enter the following command:

```
$ @SYS$STARTUP:TCPIP$STARTUP
```

To stop TCP/IP Services manually, enter the following command:

```
$ @SYS$STARTUP:TCPIP$SHUTDOWN
```

### 3.9 Starting and Stopping Individual Services

On a system already running TCP/IP Services, you can configure an individual server or client component without affecting the other TCP/IP Services components running on your system and without having to restart TCP/IP Services.

Most services can be shut down and started independently. This is useful when you change parameters or logical names that require the service to be restarted.

The following files are provided:

- SYS\$STARTUP:TCPIP\$service\_STARTUP.COM allows you to start the service service.
- SYS\$STARTUP:TCPIP\$service\_SHUTDOWN.COM allows you to shut down the service service.

To preserve site-specific parameter settings and commands, create the following files. These files are not overwritten when you reinstall TCP/IP Services:

- SYS\$STARTUP:TCPIP\$service\_SYSTARTUP.COM can be used as a repository for site-specific definitions and parameters to be invoked when service is started.
- SYS\$STARTUP:TCPIP\$*service\_*SYSHUTDOWN.COM can be used as a repository for site-specific definitions and parameters to be invoked when *service* is shut down.

In these file names, *service* is the name of the service to be started or shut down. For example, use TCPIP\$NTP\_SHUTDOWN to shut down the NTP service.

For more information, see the *Compaq TCP/IP Services for OpenVMS Management* guide.

# 3.10 Specifying TCP/IP Services as the Transport for DECwindows Applications

To enable TCP/IP Services as the transport interface for DECwindows applications, add the following line to the SYS\$MANAGER:DECW\$PRIVATE SERVER SETUP.COM command procedure:

```
$ DECW$SERVER TRANSPORTS == "DECNET, LOCAL, TCPIP"
```

#### Then restart DECwindows:

\$ @SYS\$STARTUP:DECW\$STARTUP RESTART

If DECnet or DECnet-Plus software runs on the system, start it.

To display DECwindows applications from a DECwindows client (remote host) to a DECwindows server (your workstation), proceed as follows:

- 1. Set up security on the remote host.
- 2. Add the remote client to the local hosts database.
- 3. Add to SYS\$MANAGER:DECW\$PRIVATE\_SERVER\_SETUP.COM the following line:

```
$ DECW$SERVER_TRANSPORTS == "DECNET, LOCAL, TCPIP"
```

## **Configuring TCP/IP Services** 3.10 Specifying TCP/IP Services as the Transport for DECwindows Applications

4. Set the display for the applications to the remote host:

\$ SET DISPLAY/CREATE/NODE=remote-host/TRANSPORT=TCPIP

## Sample New TCP/IP Services Installation and Configuration

This appendix shows a sample installation and configuration of the TCP/IP Services product on a system on which the product has never been installed.

### A.1 Sample New Installation Procedure

The following example shows a sample installation dialog for the TCP/IP Services. In this example, the installation takes place on a system where the product has not been installed. If TCP/IP Services had been installed previously on the system, the installation dialog would differ slightly (see Chapter 2).

```
Choose one or more items from the menu separated by commas: 1
The following product has been selected:
    DEC VAXVMS TCPIP V5.1-0
                                          Layered Product
Do you want to continue? [YES] Return
Configuration phase starting ...
You will be asked to choose options, if any, for each selected product and for
any products that may be installed to satisfy software dependency requirements.
DEC VAXVMS TCPIP V5.1-0: Compaq TCP/IP Services for OpenVMS.
    (c) Compaq Computer Corporation 2000. All Rights Reserved.
    Compag Computer Corporation
    Compaq TCP/IP Services for OpenVMS offers several license options.
Do you want the defaults for all options? [YES] Return
Do you want to review the options? [NO] Return
Execution phase starting ...
The following product will be installed to destination:
    DEC VAXVMS TCPIP V5.1-0
                                          DISK$OVMSVAXSYS:[VMS$COMMON.]
Portion done: 0%...10%...20%...30%...40%...50%...60%...70%...80%...90%
%PCSI-I-PRCOUTPUT, output from subprocess follows ...
% TCPIP-W-PCSI_INSTALL
% - Execute SYS$MANAGER:TCPIP$CONFIG.COM to proceed with configuration of
   Compag TCP/IP Services.
Portion done: 100%
The following product has been installed:
    DEC VAXVMS TCPIP V5.1-0
                                          Layered Product
DEC VAXVMS TCPIP T5.1-0: Compag TCP/IP Services for OpenVMS.
    Check the release notes for current status of the product.
```

## A.2 Sample New Configuration Procedure

The following example shows a sample configuration dialog for the TCP/IP Services, in which the following components are configured:

- Core environment
- TELNET client
- FTP server

In this example, the configuration takes place on a system where the product has never been configured. If TCP/IP Services had been configured previously on the system, the dialog would differ significantly (see Chapter 3).

```
TCP/IP Network Configuration Procedure
This procedure helps you define the parameters required
to run Compaq TCP/IP Services for OpenVMS on this system.
Checking TCP/IP Services for OpenVMS configuration database files.
Creating SYS$COMMON:[SYSEXE]TCPIP$SERVICE.DAT
Creating SYS$COMMON:[SYSEXE]TCPIP$HOST.DAT
Creating SYS$COMMON:[SYSEXE]TCPIP$NETWORK.DAT
Creating SYS$COMMON:[SYSEXE]TCPIP$ROUTE.DAT
Creating SYS$COMMON:[SYSEXE]TCPIP$PROXY.DAT
Creating SYS$COMMON: [SYSEXE]TCPIP$CONFIGURATION.DAT
Compaq TCP/IP Services for OpenVMS requires a definition for at
least one interface. There are no interfaces defined on this
system.
Please select the Interface option from the Core Environment Menu.
Compaq TCP/IP Services for OpenVMS Configuration Menu
Configuration options:
         1 - Core environment
         2 - Client components
         3 - Server components
         4 - Optional components
         5 - Shutdown Compaq TCP/IP Services for OpenVMS
         6 - Startup Compaq TCP/IP Services for OpenVMS
         7 - Run tests
        A - Configure options 1 - 4
        [E] - Exit configuration procedure
Enter configuration option: 1 Return
 Compaq TCP/IP Services for OpenVMS Core Environment Configuration Menu
 Configuration options:
         1 - Domain
         2 - Interfaces
        3 - Routing
         4 - BIND Resolver
         5 - Time Zone
        A - Configure options 1 - 5
        [E] - Exit menu
Enter configuration option: A Return
DOMAIN Configuration
Enter Internet domain: budget.acme.com
```

```
INTERFACE Configuration
  The Ethernet device(s) on your system are: ESAO: * Not Configured *
  Start of configuration questions for Internet interface SEO.
  SEO is the Ethernet device ESAO:
  SEO has not been configured
  Compaq TCP/IP Services for OpenVMS Interface SEO Configuration Menu
    Configuration options:
         1 - Configure interface manually
         2 - Let DHCP configure interface
        [E] - Exit menu (Do not configure interface SEO)
Enter configuration option: 1 Return
Enter unqualified host name: HEARTS Return
Enter Internet address for hearts: 10.0.2.4 Return
Enter Internet network mask for hearts [255.0.1.0]: 255.1.12.1 Return
Enter broadcast mask for hearts [10.0.2.255]: Return
   The following parameters will be used to define the
   Internet interface SEO:
      Host name:
                        hearts.budget.acme.com
      Internet address: 10.0.2.4
     Network mask: 255.1.12.1
      Broadcast mask: 10.0.2.255
 * Is the above correct [YES]: Return
    End of configuration questions for Internet interface SEO
DYNAMIC ROUTING Configuration
    Dynamic routing has not been configured.
     You may configure dynamic ROUTED or GATED routing.
     You cannot enable both at the same time. If you want
     to change from one to the other, you must disable the
    current routing first, then enable the desired routing.
     If you enable dynamic ROUTED routing, this host will use the
    Routing Information Protocol (RIP) - Version 1 to listen
     for all dynamic routing information coming from other
    hosts to update its internal routing tables.
     It will also supply its own Internet addresses to
    routing requests made from remote hosts.
     If you enable dynamic GATED routing, you will be able to
     configure this host to use any combination of the following
     routing protocols to exchange dynamic routing information
     with other hosts on the network:
       Routing Information Protocol (RIP) - Version 1 & 2
       Router Discovery Protocol (RDISC)
        Open Shortest Path First (OSPF)
        Exterior Gateway Protocol (EGP)
        Border Gateway Protocol (BGP-4)
       Static routes
* Do you want to configure dynamic ROUTED or GATED routing [NO]: Return
        A default route has not been configured.
* Do you want to configure a default route [YES]: Return
Enter your Default Gateway host name or address: GATE1.BUDGET.ACME.COM
```

gatel.budget.acme.com is not in the local host database.

Enter Internet address for gate1.budget.acme.com: 10.0.2.66 BIND RESOLVER Configuration

A BIND resolver has not been configured.

Compaq TCP/IP Services for OpenVMS supports the Berkeley Internet Name Domain (BIND) resolver. BIND is a network service that enables clients to name resources or objects and share information with other objects on the network.

Before configuring your system as a BIND resolver, you should first be sure that there is at least one system on the network configured as either a BIND primary or secondary server for this domain.

You can specify a BIND server by its address or name; however, if specified by name, an entry for it must exist in the TCPIP\$HOST database.

You will be asked one question for each server. Press Return at the prompt to terminate the list.

Enter your BIND server name: NUMB9.BUDGET.ACME.COM Return

numb9.budget.acme.com is not in the local host database.

Enter Internet address for numb9.budget.acme.com: 10.0.2.11 Enter your BIND server name: Return

TCPIP uses timezone information provided by the OpenVMS Operating System. No additional timezone configuration is needed for TCPIP when the operating system is configured correctly.

This section verifies the current OpenVMS timezone configuration. A warning message (TCPIP-W-) indicates that corrective action should be taken. TCPIP will appear to operate but components may display either the wrong time or a time inconsistent with other applications. Press Return to continue ... Return

Compaq TCP/IP Services for OpenVMS Core Environment Configuration Menu Configuration options:

- 1 Domain
- 2 Interfaces
- 3 Routing
- 4 BIND Resolver
- 5 Time Zone
- A Configure options 1 5
- [E] Exit menu

Enter configuration option: Return

Compaq TCP/IP Services for OpenVMS Configuration Menu

Configuration options:

- 1 Core environment
- 2 Client components
- 3 Server components 4 Optional components
- 5 Shutdown Compaq TCP/IP Services for OpenVMS
- 6 Startup Compaq TCP/IP Services for OpenVMS
- 7 Run tests
- A Configure options 1 4
- [E] Exit configuration procedure

Enter configuration option: 2 Return

Compaq TCP/IP Services for OpenVMS Client Components Configuration Menu

```
Configuration options:
```

```
1 - FTP Disabled Stopped
2 - NFS Client Disabled Stopped
3 - REXEC and RSH Disabled Stopped
4 - RLOGIN Disabled Stopped
5 - SMTP Disabled Stopped
6 - TELNET Disabled Stopped
7 - DHCP Disabled Stopped
8 - Telnetsym Disabled Stopped
```

A - Configure options 1 - 8

[E] - Exit menu

Enter configuration option: 6 Return

TELNET Configuration

Service is not defined in the TCPIP\$SERVICE database.

Service is not enabled. Service is stopped.

TELNET configuration options:

1 - Enable service on this node

[E] - Exit TELNET configuration

Enter configuration option: 1 Return Creating TELNET Service Entry

Compaq TCP/IP Services for OpenVMS Client Components Configuration Menu

Configuration options:

```
1 - FTP Disabled Stopped
2 - NFS Client Disabled Stopped
3 - REXEC and RSH Disabled Stopped
4 - RLOGIN Disabled Stopped
5 - SMTP Disabled Stopped
5 - SMTP Disabled Stopped

6 - TELNET Enabled Stopped

7 - DHCP Disabled Stopped

8 - Telnetsym Disabled Stopped
```

A - Configure options 1 - 8

[E] - Exit menu

Enter configuration option: Return

Compaq TCP/IP Services for OpenVMS Configuration Menu

Configuration options:

1 - Core environment

2 - Client components

3 - Server components

4 - Optional components

5 - Shutdown Compaq TCP/IP Services for OpenVMS

6 - Startup Compaq TCP/IP Services for OpenVMS
7 - Run tests

A - Configure options 1 - 4

[E] - Exit configuration procedure

Enter configuration option: 3 Return

Compaq TCP/IP Services for OpenVMS Server Components Configuration Menu

Configuration options:

```
1 - BIND Disabled Stopped 11 - NTP Disabled Stopped 2 - BOOTP Disabled Stopped 12 - PC-NFS Disabled Stopped 3 - DHCP Disabled Stopped 13 - POP Disabled Stopped 4 - FINGER Disabled Stopped 14 - PORTMAPPER Disabled Stopped 5 - FTP Disabled Stopped 15 - RLOGIN Enabled Stopped 6 - LBROKER Disabled Stopped 16 - RMT Disabled Stopped 7 - LPR/LPD Disabled Stopped 17 - SNMP Disabled Stopped 8 - METRIC Disabled Stopped 18 - TELNET Enabled Stopped 9 - NFS Disabled Stopped 19 - TFTP Disabled Stopped 10 - LOCKD/STATD Disabled Stopped 20 - XDM Disabled Stopped
     A - Configure options 1 - 20
    [E] - Exit menu
Enter configuration option: 5 Return
FTP Configuration
Service is defined in the SYSUAF.
Service is not defined in the TCPIP$SERVICE database.
Service is not enabled.
Service is stopped.
        FTP configuration options:
                 1 - Enable service on this node
               [E] - Exit FTP configuration
Enter configuration option: 1 Return
Creating FTP Service Entry
The FTP CLIENT is enabled.
* Do you want to configure FTP CLIENT [NO]: Return
  Compaq TCP/IP Services for OpenVMS Server Components Configuration Menu
  Configuration options:
  1 - BIND Disabled Stopped 11 - NTP Disabled Stopped 2 - BOOTP Disabled Stopped 12 - PC-NFS Disabled Stopped 3 - DHCP Disabled Stopped 13 - POP Disabled Stopped 4 - FINGER Disabled Stopped 14 - PORTMAPPER Disabled Stopped 5 - FTP Enabled Stopped 15 - RLOGIN Enabled Stopped 6 - LBROKER Disabled Stopped 16 - RMT Disabled Stopped 7 - LPR/LPD Disabled Stopped 17 - SNMP Disabled Stopped 8 - METRIC Disabled Stopped 18 - TELNET Enabled Stopped 9 - NFS Disabled Stopped 19 - TFTP Disabled Stopped 10 - LOCKD/STATD Disabled Stopped 20 - XDM Disabled Stopped
     A - Configure options 1 - 20
    [E] - Exit menu
  Enter configuration option: Return
        Compaq TCP/IP Services for OpenVMS Configuration Menu
       Configuration options:
                 1 - Core environment
                 2 - Client components
3 - Server components
                 4 - Optional components
                 5 - Shutdown Compaq TCP/IP Services for OpenVMS
                 6 - Startup Compaq TCP/IP Services for OpenVMS
                 7 - Run tests
                A - Configure options 1 - 4
               [E] - Exit configuration procedure
```

Enter configuration option: 6 Return

```
Begin Startup...
%TCPIP-I-INFO, TCP/IP Services startup beginning at 5-DEC-2000 13:22:27
TCPIP-I-NORMAL, timezone information verified
%RUN-S-PROC_ID, identification of created process is 00000058
%TCPIP-I-SETLOCAL, setting domain and/or local host
%TCPIP-I-STARTCOMM, starting communication
%TCPIP-I-SETPROTP, setting protocol parameters
%TCPIP-I-DEFINTE, defining interfaces
%TCPIP-I-STARTNAME, starting name service
%TCPIP-S-STARTDONE, TCP/IP Kernel startup completed
%TCPIP-I-LOADSERV, loading TCPIP server proxy information
%TCPIP-I-SERVLOADED, auxiliary server loaded with 0 proxy records
-TCPIP-I-SERVSKIP, skipped 0 communication proxy records
-TCPIP-I-SERVTOTAL, total of 6 proxy records read
%TCPIP-S-STARTDONE, TCPIP$PROXY startup completed
%TCPIP-S-STARTDONE, TCPIP$FTP startup completed
%TCPIP-S-STARTDONE, TCPIP$TELNET startup completed
%TCPIP-S-STARTDONE, TCP/IP Services startup completed at 5-DEC-2000 13:
23:00.49
Startup request completed.
Press Return to continue ...
```

## Index

| Α                                                           | D                                          |
|-------------------------------------------------------------|--------------------------------------------|
| Advanced Server for OpenVMS                                 | DECnet over TCP/IP                         |
| configuring, 3–11                                           | configuring to use, 3–11                   |
| Anonymous FTP                                               | DECwindows                                 |
| configuring to use, 3–11                                    | components required for XDM, 3–11          |
| Automatic configuration of TCP/IP Services, 3–1             | defining TCP transport, 3–19               |
|                                                             | requirements for product installation, 1–3 |
| В                                                           | DHCP client                                |
|                                                             | configuring, 3–8                           |
| BIND resolver                                               | DHCP server                                |
| configuring, 3–7                                            | configuring, 3–10                          |
| BIND server                                                 | configuring TCP/IP Services, 3–1           |
| configuring, 3–10                                           | Disk                                       |
| BOOTP server                                                | space requirements, 1-3                    |
| configuring, 3-10                                           | system, backing up, 1–2                    |
|                                                             | Distribution kit                           |
| C                                                           | inspecting, 1–2                            |
| CD DOM distribution bit                                     | Domain                                     |
| CD-ROM distribution kit                                     | configuring, 3–5                           |
| inspecting, 1–2                                             | Dynamic routing                            |
| Client components                                           | configuring, 3–6                           |
| starting and stopping individually, 3–19                    |                                            |
| Client environment                                          | F                                          |
| configuration workshoot 1.6                                 | <u> </u>                                   |
| Configuration worksheet, 1–6<br>Configuring TCP/IP Services | FINGER server                              |
| automatic, 3–1                                              | configuring, 3–10                          |
| client components, 3–8                                      | FTP client                                 |
| client environment, 3–8 to 3–9                              | configuring, 3–9                           |
| configuration files                                         | FTP server                                 |
| creating new, 3–3                                           | configuring, 3–10                          |
| core environment, 3–5 to 3–8                                |                                            |
| description of major tasks, 1–1                             | G                                          |
| new configuration, 1–1                                      | Global pagelets and sections               |
| optional components, 3–11                                   |                                            |
| postconfiguration tasks, 3–17                               | increasing, 1–4 requirements, 1–4          |
| server components, 3–10, 3–11                               | requirements, 1-4                          |
| server environment, 3–10 to 3–11                            |                                            |
| tasks, recommended order of, 3-1                            |                                            |
| TCPIP\$CONFIG menus, description, 3-4                       | Installing TCP/IP Services, 2–1 to 2–4     |
| time required, 1-1                                          | listing the installed files, 2–4           |
| using TCPIP\$CONFIG menus, 3–5                              | major tasks, 1–1                           |
| using TCPIP\$CONFIG option commands, 3-12                   | new installation, A-2                      |
| verifying services, 3–15                                    | time required, 1–1                         |
|                                                             | 1                                          |
|                                                             |                                            |

| Interface                                 |                                             |
|-------------------------------------------|---------------------------------------------|
| configuring, 3–6                          | P                                           |
| IVP (Installation Verification Procedure) | PAK                                         |
| description, 3–15                         | registering, 1–3                            |
|                                           | PATHWORKS                                   |
| L                                         | configuring, 3–11                           |
| LBROKER server                            | PATHWORKS Advanced Server, 1–5              |
| configuring, 3–10                         | PATHWORKS Internet Protocol driver          |
| 8 8                                       | See PWIP                                    |
| License Product Authorization Key         | PC-NFS server                               |
| See PAK                                   | configuring, 3–10                           |
| LOCKD/STATD server                        | POLYCENTER Software Installation utility    |
| configuring, 3–10                         | for installing or upgrading (OpenVMS VAX or |
| LPR/LPD client                            | Alpha), 2–1 to 2–4                          |
| configuring, 3–8                          | POP server                                  |
| LPR/LPD server                            | configuring, 3–10                           |
| configuring, 3–10                         | PORTMAPPER server                           |
|                                           | configuring, 3–10                           |
| M                                         | Postconfiguration tasks, 3–17               |
| Magnetic tone distribution bit            | PWIP                                        |
| Magnetic tape distribution kit            | configuring, 3–12                           |
| inspecting, 1–2                           | requirement, interrupt stack pages, 1–5     |
| Memory                                    | requirement, interrupt stack pages, 1-3     |
| physical memory requirements, 1–3         | _                                           |
| Menus                                     | R                                           |
| understanding the TCPIP\$CONFIG menus,    | Reboot, 2-4                                 |
| 3-4                                       | Release notes                               |
| METRIC server                             | extracting into a .TXT file, 1–2            |
| configuring, 3–10                         | location after installation, 2–4            |
|                                           | REXEC and RSH client                        |
| N                                         | configuring, 3–8                            |
| NFS client                                | RLOGIN client                               |
|                                           | configuring, 3–8                            |
| configuring, 3–8<br>NFS server            | RLOGIN server                               |
| configuring, 3–10                         | configuring, 3–10                           |
| Nonpaged dynamic pool                     | RMT server                                  |
| increasing, 1–4                           | configuring, 3–10                           |
| NTP server                                | comiguing, o to                             |
|                                           |                                             |
| configuring, 3–10                         | S                                           |
|                                           | Server components                           |
| O                                         | starting and stopping individually, 3-19    |
| OpenVMS License Management Facility (LMF) | SMTP client                                 |
| using to register PAK, 1–3                | configuring, 3–8                            |
| OpenVMS operating system                  | SNMP                                        |
| reboot, 2-3                               | testing, 3–16                               |
| upgrading, 1–2                            | verifying the configuration, 3–16           |
| Optional components, configuring          | SNMP server                                 |
| Advanced Server for OpenVMS, 3–12         | configuring, 3–10                           |
| anonymous FTP, 3-12                       | SRI QIO                                     |
| PATHWORKS (Advanced Server), 3–12         | configuring to use, 3–11                    |
| PWIP driver, 3–12                         | Starting TCP/IP Services                    |
| SRI QIO interface, 3–12                   | after configuration, 3-14                   |
| ·                                         | automatically, 3-18                         |
|                                           | manually, 3-18                              |
|                                           | using TCPIP\$CONFIG, 3–14                   |
|                                           | <del>-</del>                                |

| Stopping TCP/IP Services automatically, 3–18 manually, 3–18 System parameters checking and changing before installing, 1–4 to 1–5 setting the SPTREQ parameter, 1–5                                                                                                    | TCPIP\$CONFIG menus description, 3–4 TCPIP\$CONFIG procedure See Configuring TCP/IP Services TELNET client configuring, 3–8 TELNET server configuring, 3–10 TFTP server                                                                                                    |  |  |
|----------------------------------------------------------------------------------------------------|----------------------------------------------------------------------------------------------------|--|--|
| Tasks major, installing and configuring, 1–1 TCP/IP Services and anonymous FTP access, 3–12 client components     configuring, 3–8 to 3–9     starting and stopping individually, 3–19 configuration, 3–1 to 3–17     new, A–2 configuration files     converting from previous configuration, 3–2 core environment     configuring, 3–5 to 3–8 installation, 2–1 to 2–4     new, A–1 preparing to configure, 1–6 preparing to install, 1–1 to 1–6 server components     configuring, 3–10 to 3–11     starting and stopping individually, 3–19 starting after configuration, 3–13 starting and stopping automatically, 3–18 starting using TCPIPSCONFIG, 3–14 upgrading, 2–1 to 2–4 verifying, 3–15 | configuring, 3–10  Time zone configuring, 3–7  TK50 distribution kit inspecting, 1–2  Troubleshooting configuration procedure problems, 3–16  U  UIC codes assigning, 1–5 Upgrading TCP/IP Services, 2–1 to 2–4 User access configuring to allow anonymous FTP access, 3–11 |  |  |
|                                                                                                    |                                                                                                    |  |  |